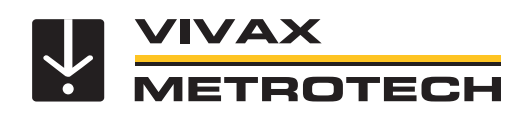

# **vLoc3-9800 Benutzerhandbuch**

(Deutsche Ausgabe) Version 1.1 P/N: 4.04.000192

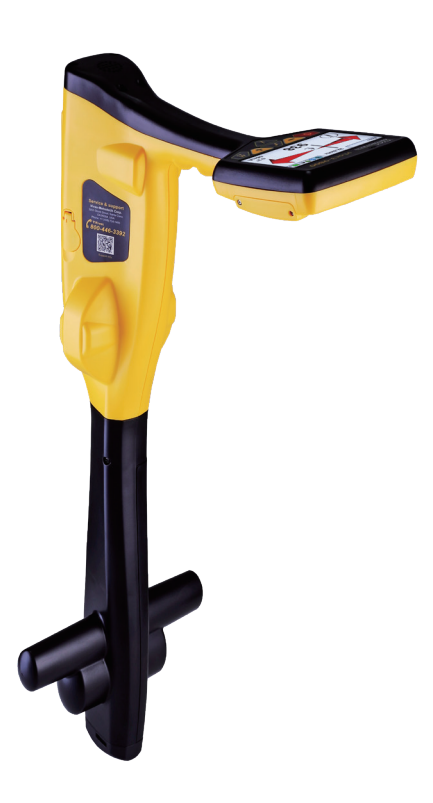

# **Allgemeine Sicherheitsinformationen**

#### *Wer kann dieses Gerät benutzen?*

• Dieses Gerät darf ausschließlich von Personen benutzt werden, die im Umgang mit Rohr- und Kabelsuchgeräten geschult sind.

#### *Sicherheit am Arbeitsplatz*

- Beachten Sie die allgemein geltenden Sicherheitsvorschriften und -bestimmungen sowie die spezifischen Sicherheitsregeln Ihres Unternehmens, wenn Sie dieses Gerät verwenden.
- Ohne die erforderliche Berechtigung oder Lizenz, sowie ohne die entsprechende Schulung dürfen **keine** Verbindungen zu Rohren, Kabeln oder Leitungen hergestellt werden.
- Das Gerät darf nicht mit korrosiven oder gefährlichen Chemikalien, Gasen oder Staub in Berührung kommen.
- Schließen Sie dieses Gerät **nicht** direkt an Kabel oder Rohre an, die eine Potentialdifferenz von mehr als 25V AC haben.

#### *Sicherheit des Gerätes*

- Die Gehäuse von Sender und Empfänger dürfen **nicht** geöffnet werden.
- Stecken Sie den Erdspieß zuerst komplett in die Erde, bevor Sie das Erdkabel des Senders anschließen.
- Fassen Sie **keine** unisolierten Teile der Verbindungsleiter und Klemmen an, wenn der Sender eingeschaltet ist.

#### *Batterien und Umweltschutz*

- Die Produkte von Vivax-Metrotech verwenden vier Arten von Batterien: • Alkaline-Batterien
- Ni-MH (Nickel-Metallhydrid) Batterien wiederaufladbar
- Lithium-Ionen-Akkus wiederaufladbar
- Lithium-Metall-Batterien (nicht wiederaufladbare Knopfzellen

#### *1. Alkaline-Batterien (nicht wiederaufladbar)*

- Verwenden Sie beim Austausch der Alkaline-Batterien **nur** die angegebene Größe und den angegebenen Typ. Verwenden Sie **nie** gemischte Batterietypen (wiederaufladbar und alkaline).
- Mischen Sie **nicht** teilentladene und vollgeladene Batterien im gleichen Batteriefach.
- Versuchen Sie **niemals** Alkaline-Batterien aufzuladen.

#### *2. Nickel-Metallhydrid Akkus (wiederaufladbar)*

- Laden Sie die Akkus ausschließlich mit dem korrekten Ladegerät, das vom Hersteller mitgeliefert bzw. angegeben wurde. Die Akkus oder das Akkuladegerät enthalten Schaltkreise zur Steuerung des Ladeprozesses. Andere Ladegeräte (selbst wenn sie über den gleichen Steckverbinder, die gleiche Polarität und die gleiche Nennspannung & Nennstromstärke verfügen) haben nicht den gleichen Steuerschaltkreis und können Schäden und Überhitzung am Produkt verursachen, und im schlimmsten Fall zu Bränden oder Verletzungen von Personen führen.
- Gehen Sie **nicht** davon aus, dass es sich um ein korrektes Ladegerät handelt, nur weil der Stecker passt. Es darf nur ein Ladegerät mit der korrekten Artikelnummer verwendet werden. Nur weil es ein Vivax-Metrotech-Ladegerät ist und der Stecker passt, bedeutet es **nicht**, dass es sich um ein korrektes Ladegerät handelt.
- Laden Sie die Akkus vor dem ersten Gebrauch sechs Stunden lang auf. Wenn die Akkus zu irgendeinem Zeitpunkt **nicht** so lange halten wie erwartet, müssen Sie sie vollständig entladen und sie dann erneut sechs Stunden lang aufladen.
- Seien Sie vorsichtig beim Aufladen der Akkus. Laden Sie die Akkus **niemals**  mehrfach hintereinander auf (d.h. unterbrechen Sie **nicht** den Ladevorgang durch Aus- und Wiedereinschalten der Stromzufuhr), ohne das Gerät zwischendurch benutzt zu haben. Bei Verwendung mit einem Wechselrichter in einem Fahrzeug laden Sie die Akkus auf und ziehen dann den Netzstecker des Ladegeräts ab. Verwenden Sie die Akkus **mindestens** 10 Minuten bevor Sie sie wieder aufladen. Andernfalls kann es zu einer Überladung der Akkus und somit zur Verkürzung ihrer Lebensdauer führen, und unter Umständen sogar zur Überhitzung oder einem Brand kommen.
- Wenn das Produkt während des Ladevorgangs heiß wird, ziehen Sie **sofort** den Stecker des Ladegeräts. Verwenden Sie die Akkus mindestens 10 Minuten lang bevor Sie sie wieder aufladen. Sollte dieses Problem beim nächsten Aufladen des Gerätes wieder auftreten, schicken Sie es unverzüglich zur Reparatur an Vivax-Metrotech ein.
- Laden Sie Akkus **nicht** über einen längeren Zeitraum auf, ohne das Ortungsgerät mindestens 10 Minuten lang benutzt zu haben. Das Laden über einen längeren Zeitraum kann zu einem Überladen der Akkus führen, ihre Lebensdauer verkürzen, und unter extremen Umständen Schäden am Ortungsgerät und Feuer verursachen.

#### *3. Lithium-Ionen-Akkus (wiederaufladbar)*

• Die Anforderungen an die Kennzeichnung und den Transport für Produkte, die Lithium-Ionen-Akkus verwenden, sind noch in der Entwicklung. Bitte wenden Sie sich vor dem Versand von Produkten, die Lithium-Ionen-Akkus enthalten (oder vor dem Versand von einzelnen Lithium-Ionen-Akkus) an Vivax-Metrotech, um spezielle Anweisungen zu erhalten.

#### *4. Lithium-Metall-Batterien (nicht wiederaufladbar)*

• Lithium-Metall-Batterien sind auch als "Knopfzellen" bekannt. Sie sind klein, nicht wiederaufladbar, und werden in manchen Geräten (vergleichbar mit Computern) zur Stromversorgung interner "Uhren" eingesetzt. In der Regel haben sie eine Lebensdauer von drei bis fünf Jahren.

- Versuchen Sie unter keinen Umständen diese Batterien zu laden.
- Entsorgen Sie diese Batterien gemäß Ihren unternehmensinternen Vorschriften und Umweltstandards, sowie gemäß den geltenden Gesetzen bzw. der anerkannten Best Practice. Gehen Sie beim Entsorgen der Batterien immer ökologisch verantwortungsbewusst vor.

#### *5. Allgemeine Regeln für die Entsorgung von Batterien*

- Zerlegen Sie **niemals** eine Batterie oder einen Akku.
- Werfen Sie Batterien/Akkus **niemals** ins Feuer oder Wasser.
- Entsorgen Sie diese Batterien gemäß Ihren unternehmensinternen Vorschriften und Umweltstandards, sowie gemäß den geltenden Gesetzen bzw. der anerkannten Best Practice. Gehen Sie beim Entsorgen der Batterien immer ökologisch verantwortungsbewusst vor.

#### *6. Transport von Lithium-Ionen-Akkus und Lithium-Metall-Batterien*

- Die Lithium-Ionen-Akkus und Lithium-Metall-Batterien, die in Vivax-Metrotech-Produkten verwendet werden, erfüllen die erforderlichen Sicherheitsstandards und enthalten die vorgesehene Schutzschaltung.
- Die aktuellen Gesetzesänderungen verlangen, dass beim Transport von Lithium-Ionen- und Lithium-Metall-Batterien die Verpackung spezielle Warnhinweise enthalten muss. **Bitte kontaktieren Sie den Vivax-Metrotech Kundendienst [DE: +49 9542 772 2742, International +1-408-734-1400 (USA Pacific Time Zone)] für weitere Informationen**.
- Auch für den Versand von Ersatzakkus (Akkus, die sich nicht in einem Produkt befinden) haben sich die Vorschriften geändert. Das Gewicht der Verpackung ist begrenzt, und die Verpackung muss mit den entsprechenden Warnhinweisen gekennzeichnet sein. **Bitte kontaktieren Sie den Vivax-Metrotech Kundendienst [DE: +49 9542 772 2742, International +1-408-734-1400 (USA Pacific Time Zone)] für weitere Informationen**.
- Die Produkte der Vivax-Metrotech-vLoc-Serie 3, die Lithium-Ionen-Batterien enthalten, gelten als "kein Gefahrgut" und können uneingeschränkt als Straßen-, Bahn-, Schiffs-, oder Luftfracht (in Passagier- und Frachtflugzeugen) transportiert werden. **WICHTIG**

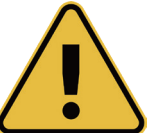

**Batterien und Akkus enthalten gefährliche Chemikalien. Durch das Eindringen von Wasser oder durch Wärme können die Akkus beschädigt werden und unter bestimmten Umständen sogar explodieren. Darüber hinaus besteht die Gefahr von Stromschlägen.**

#### *Umgang mit dem Gerät*

- Verwenden Sie das Gerät **nur** gemäß den Anweisungen in diesem Benutzerhandbuch.
- Tauchen Sie **keine** Teile dieses Geräts in Wasser.
- Bewahren Sie das Gerät an einem trockenen Ort auf.
- Bewahren Sie das Gerät im Koffer auf, wenn Sie es nicht benutzen.
- Entfernen Sie die Alkaline-Batterien, wenn Sie das Gerät für längere Zeit einlagern.
- Halten Sie das Gerät sauber und frei von Staub und Schmutz.
- Schützen Sie das Gerät vor übermäßiger Hitze.

#### *Sorgfalt bei der Interpretation der bereitgestellten Daten*

- Wie alle Ortungsgeräte ortet dieses Gerät die elektromagnetischen Signale, die von einem erdverlegten Kabel oder Rohr ausgestrahlt werden. Diese Signale werden in Form von Tiefen- und Stromwerten an den Anwender übermittelt. In den meisten Fällen reichen diese Signale aus, damit das Ortungsgerät sowohl die Positionstiefe, als auch die Stromstärke punktgenau bestimmen kann.
- • **Achtung!** In manchen Fällen können die elektromagnetischen Felder, die von einem Kabel oder einer Leitung ausgehen, durch andere Faktoren gestört werden, was zu falschen Informationen führt.
- Arbeiten Sie immer verantwortungsbewusst. Wenden Sie immer die Informationen an, die Sie während Ihres Trainings gelernt haben, um die Daten, die vom Ortungsgerät geliefert werden, korrekt interpretieren zu können.
- Geben Sie **keine** Informationen über die Tiefe des Kabels oder der Rohrleitung an Dritte weiter, es sei denn, Ihr Unternehmen hat eine Genehmigung dazu erteilt.
- • **Denken Sie daran**, dass sich bei der Tiefenmessung, die Werte **immer** auf die Mitte des elektromagnetischen Feldes beziehen. Bei Rohren ist die Tiefenangabe die Mitte der Rohrleitung, und nicht die Überdeckung. Wenn Sie die Überdeckung ermitteln wollen, müssen Sie den Radius des Rohrs von der angezeigten Tiefe abziehen.

#### *Hinweise auf Europäische Normen*

- Vivax-Metrotech bestätigt, dass dieses Ortungssystem den geltenden Bestimmungen der europäischen Richtlinie 1999/5/EG entspricht.
- ο EN 55011 ο de 61000-4-2: a1 & a2
- ο EN 61000-4-3
- ο EN 61000-4-8: A1
- ο ETSI DE 300 330-2
- ο ETSI DE 301 489-1
- ο ETSI DE 301 489-3

# Inhaltsverzeichnis

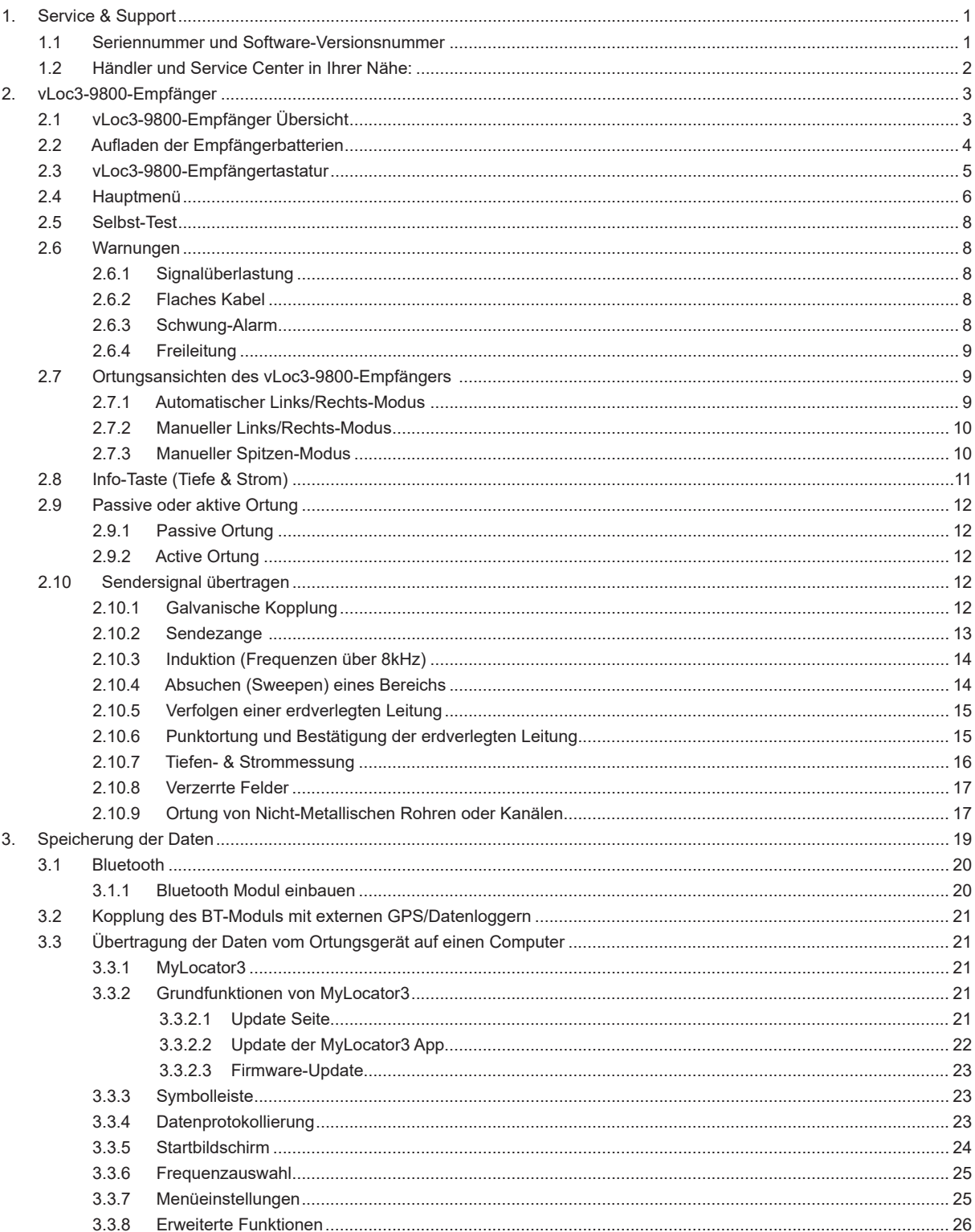

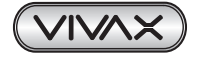

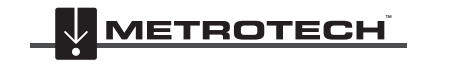

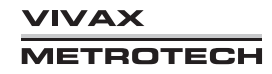

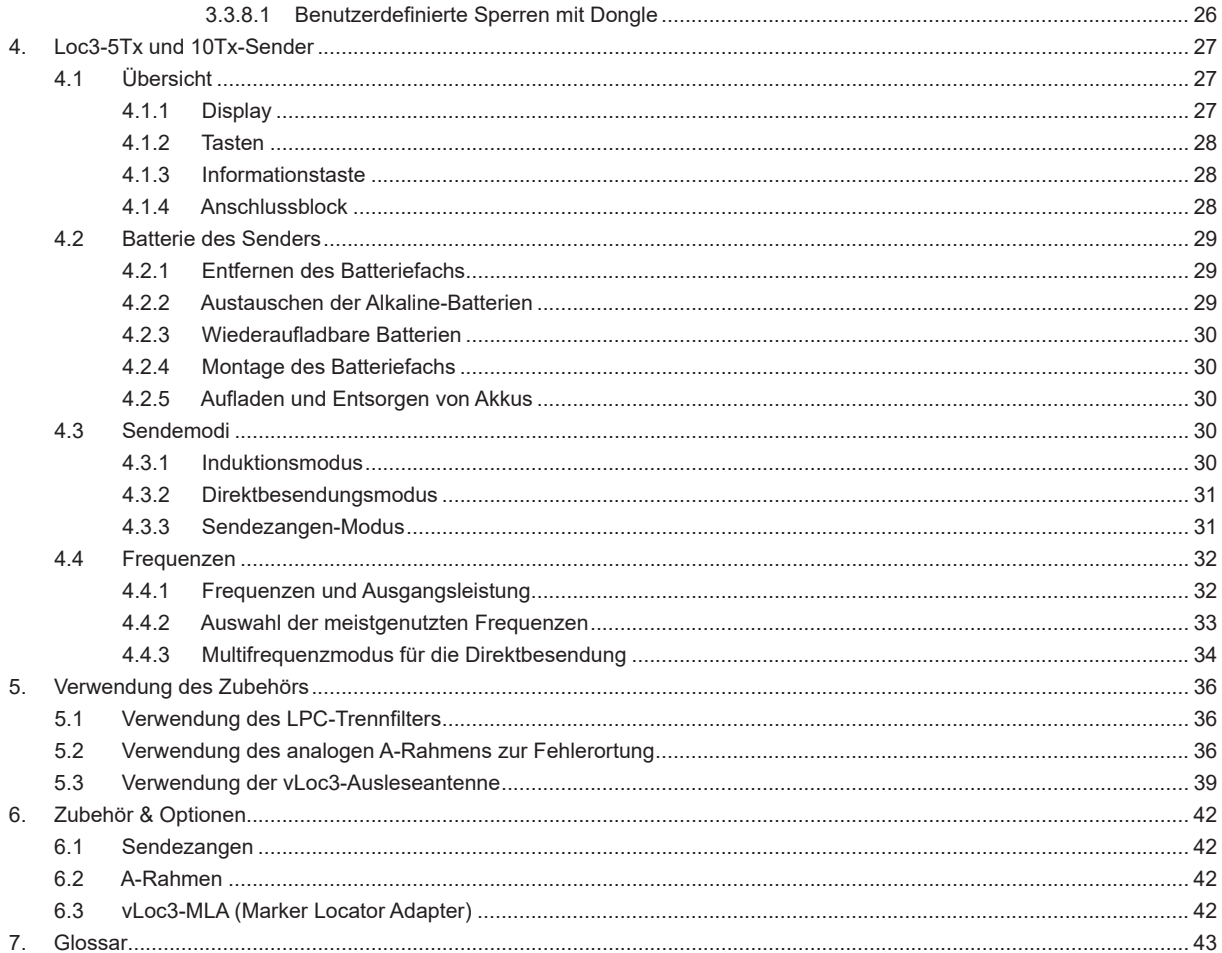

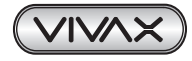

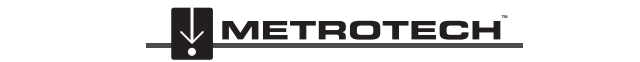

**VIVAX** METROTECH

# **1. Service & Support**

# *1.1 Seriennummer und Software-Versionsnummer*

Halten Sie immer die Modell- und Seriennummer, sowie die Software-Versionsnummer Ihres Empfängers und Senders bereit, wenn Sie sich an den Produkt-Support wenden.

Die Nummern befinden sich an folgenden Positionen: (nur zu Referenzzwecken)

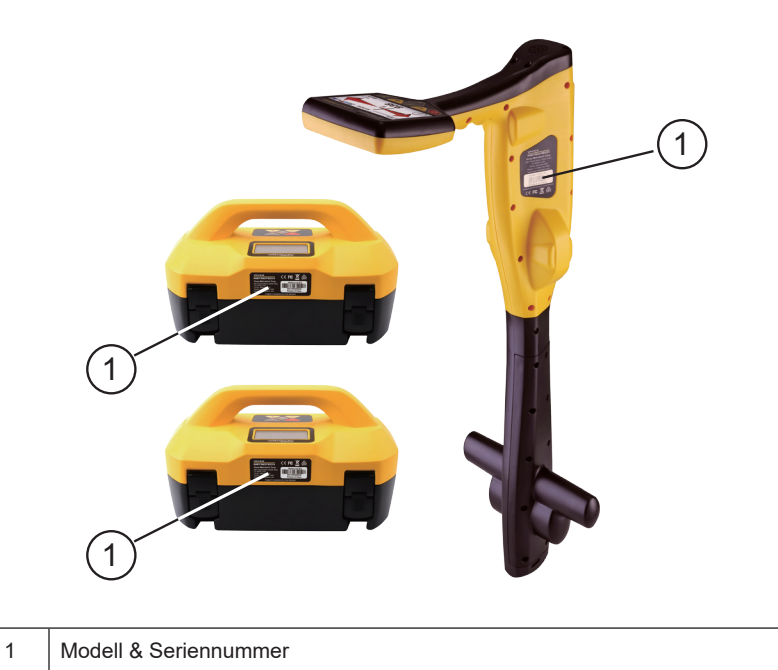

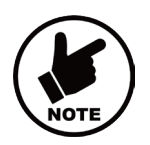

#### **HINWEIS**

**Die Modell- und Seriennummer des Senders befindet sich an der Unterseite des Senders sowie im Inneren des Senders zwischen dem Batteriefach und dem Hauptmodul.**

**Die Software-Versionsnummer wird während der Startsequenz sowohl auf dem Display des Empfängers, als auch dem Sender angezeigt, oder befindet sich in der Geräte-Info des Benutzermenüs.**

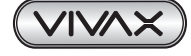

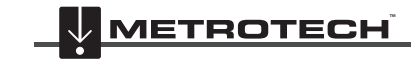

**VIVAX METROTECH** 

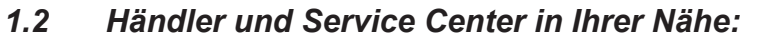

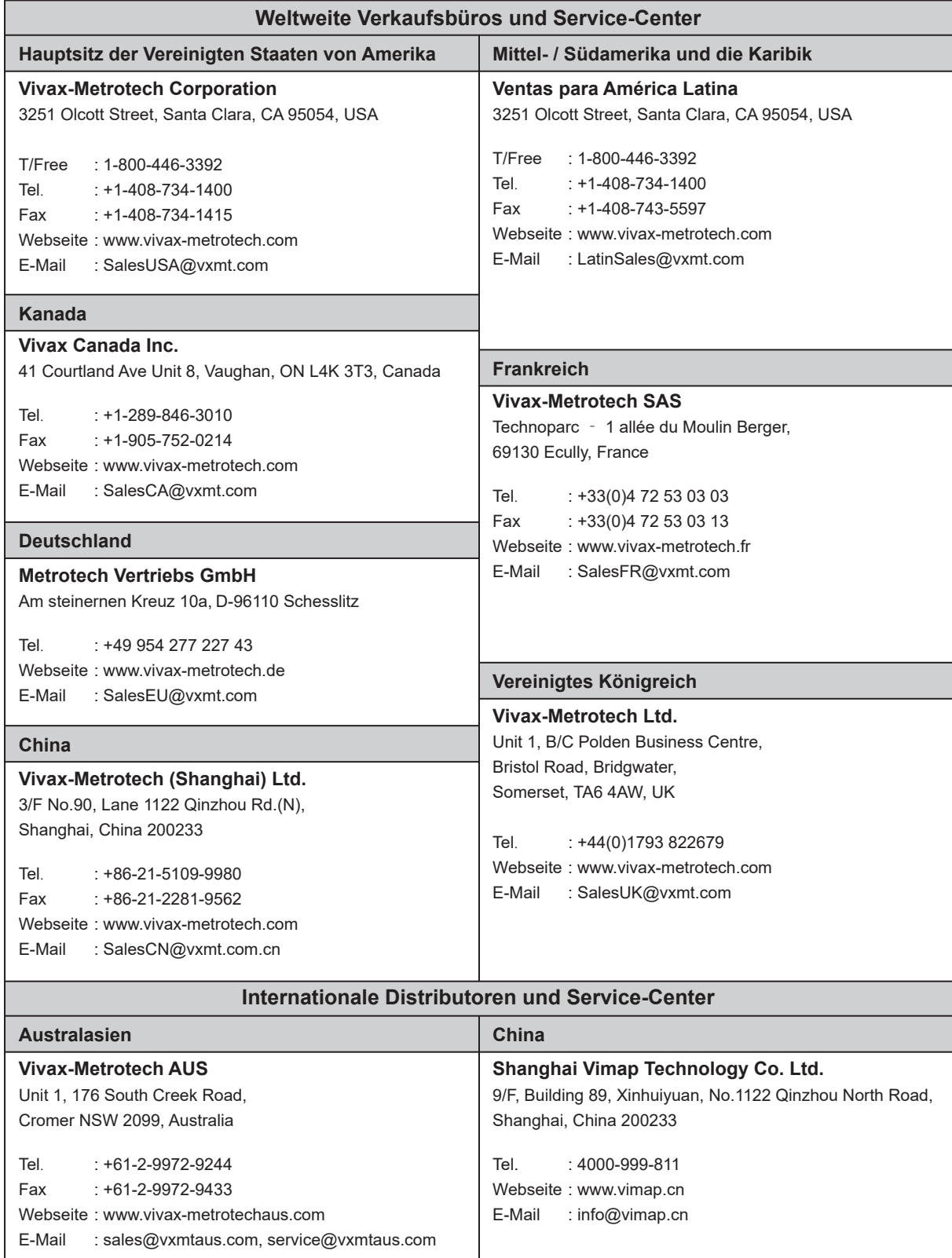

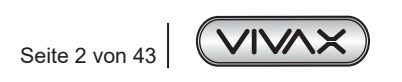

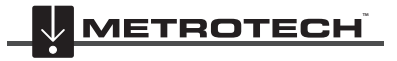

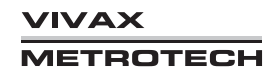

# **2. vLoc3-9800-Empfänger**

# *2.1 vLoc3-9800-Empfänger Übersicht*

Der vLoc3-9800 ist ein Präzisions-Leitungsortungssystem, das auf die Bedürfnisse von Versorgungsunternehmen und ihren Auftragnehmern zugeschnitten ist. Im Folgenden werden die Funktionen und die Verwendung des Empfängers beschrieben.

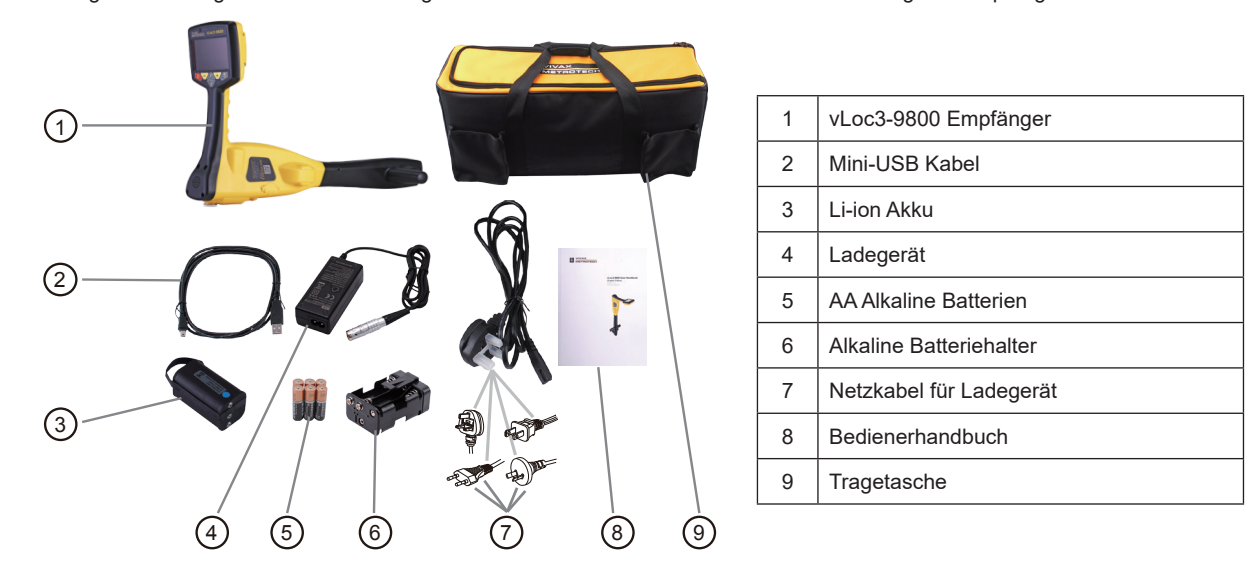

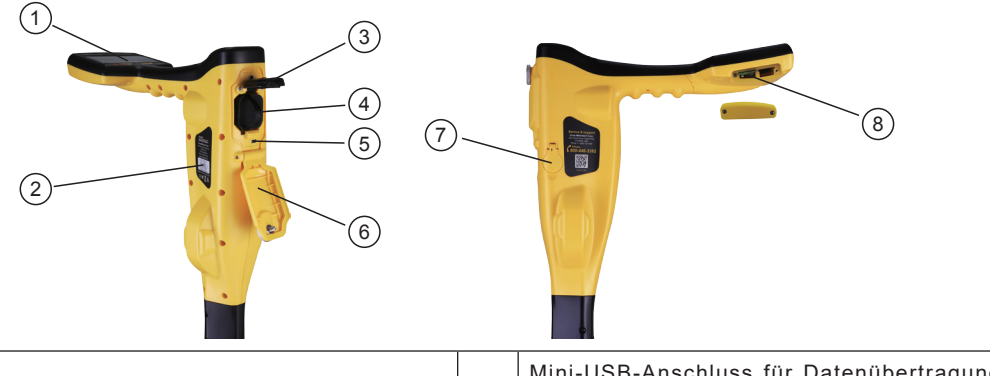

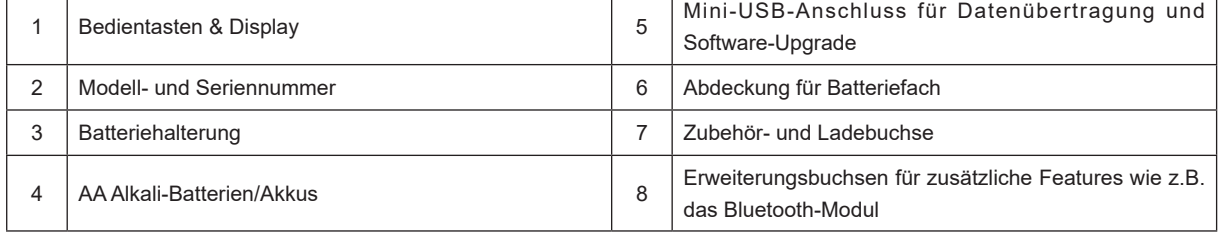

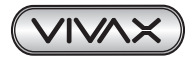

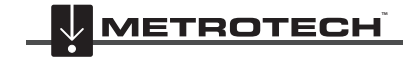

# *2.2 Aufladen der Empfängerbatterien*

Der vLoc3-9800-Empfänger kann entweder mit Alkaline-Batterien oder mit einem austausch-baren Akku-Block benutzt werden.

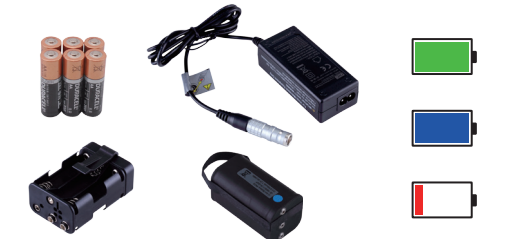

Der zentral beleuchtete Bereich innerhalb des Batteriesymbols zeigt die verbleibende Batterieladung an.

- Blau zeigt Alkaline-Batterien an
- Grün kennzeichnet wiederaufladbare Batterien
- Wenn die Batterien schwach sind, wird der verbleibende Ladebereich rot und blinkt

Kurz vor dem Herunterfahren wird folgendes Symbol angezeigt:

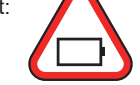

Der Akku-Block wird mit einem Netz-Ladegerät geliefert. Dieses ist speziell für den Akku-Block ausgelegt. Verwenden Sie keine Ladegeräte anderer Hersteller, da diese zur Beschädigung und Überhitzung der Akkus führen können.

Um den Akku-Block aufzuladen, setzen Sie ihn ins Batteriefach des Empfängers ein, da der Ladevorgang im Inneren des Empfängers erfolgt.

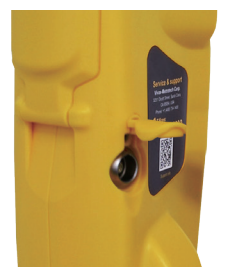

Schließen Sie das Ladegerät an die Lade-/Zubehörbuchse des Empfängers an. Schließen Sie danach das Ladegerät an den Netzanschluss an und schalten Sie es ein. Die LED-Anzeige am Ladegerät leuchtet so lange rot, bis der Akku-Block vollständig aufgeladen ist; danach wechselt die LED auf Grün.

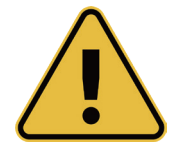

#### **WARNUNG**

**Der Akku-Block wird mit einem Netz- oder 12V DC-Ladegerät geliefert, das speziell für den Akku-Block ausgelegt ist. Verwenden Sie nur das Ladegerät, das für den Akku-Block geeignet ist. Im Zweifelsfall rufen Sie den Vivax-Metrotech Kundendienst unter +1(800) 446-3392 an. Die Verwendung eines anderen Ladegeräts kann zu Schäden am Akku, am Ortungsgerät und im Extremfall zu einem Brand führen.**

**Laden Sie das Gerät nicht unter extremen Temperaturbedingungen. (d.h. nicht unter 0ºC und nicht über 45ºC)**

**Der Akku-Block von Vivax-Metrotech ist mit jeglichen erforderlichen Sicherheitsfunktionen ausgestattet. Sollte der Akku-Block jedoch übermäßig warm werden, nehmen Sie ihn und das Ladegerät sofort außer Betrieb. Senden Sie beide zur Überprüfung an Ihren Händler.**

**Achten Sie darauf, dass der Akku-Block zumindest teilweise geladen ist, wenn Sie ihn für eine längere Zeit lagern, ohne ihn zu verwenden.**

**Entsorgen Sie alle Batterien gemäß den Vorschriften Ihres Unternehmens sowie den staatlichen, regionalen, und lokalen Bestimmungen.**

**Zerlegen Sie niemals Batterien, werfen Sie sie niemals in offenes Feuer und achten Sie immer darauf, dass sie nicht nass werden.**

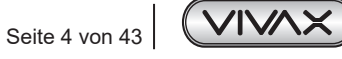

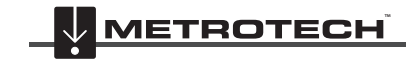

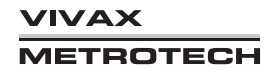

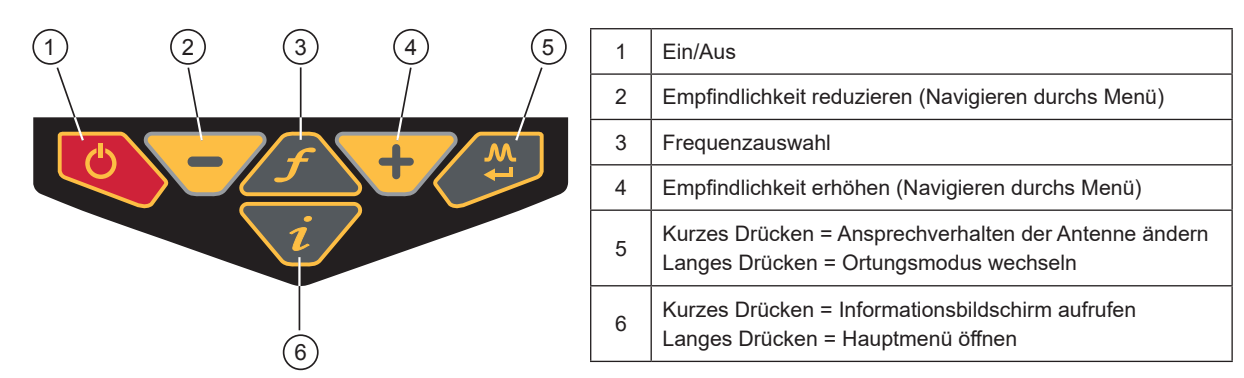

# *2.3 vLoc3-9800-Empfängertastatur*

Der vLoc3-9800 hat zwei Hauptbildschirme: "Spitzenmodus" und "Links/Rechts-Modus". Die beiden Signalanzeigen werden später im Handbuch genau beschrieben. Nachfolgend werden erstmal die Displayelemente beschrieben.

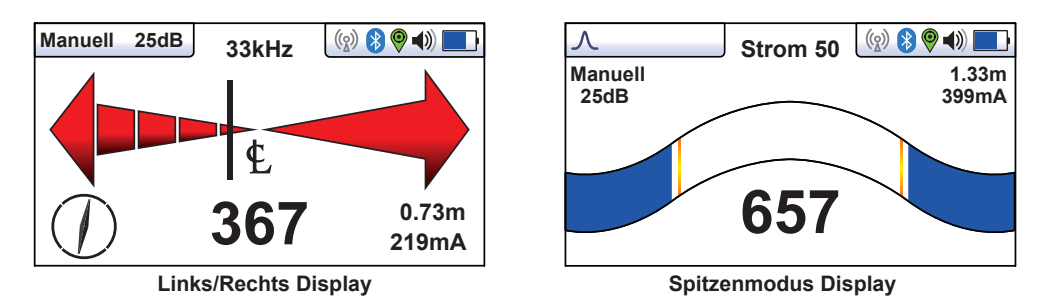

Oben rechts auf den Displays befinden sich die Status-Anzeigen. Diese erscheinen immer.

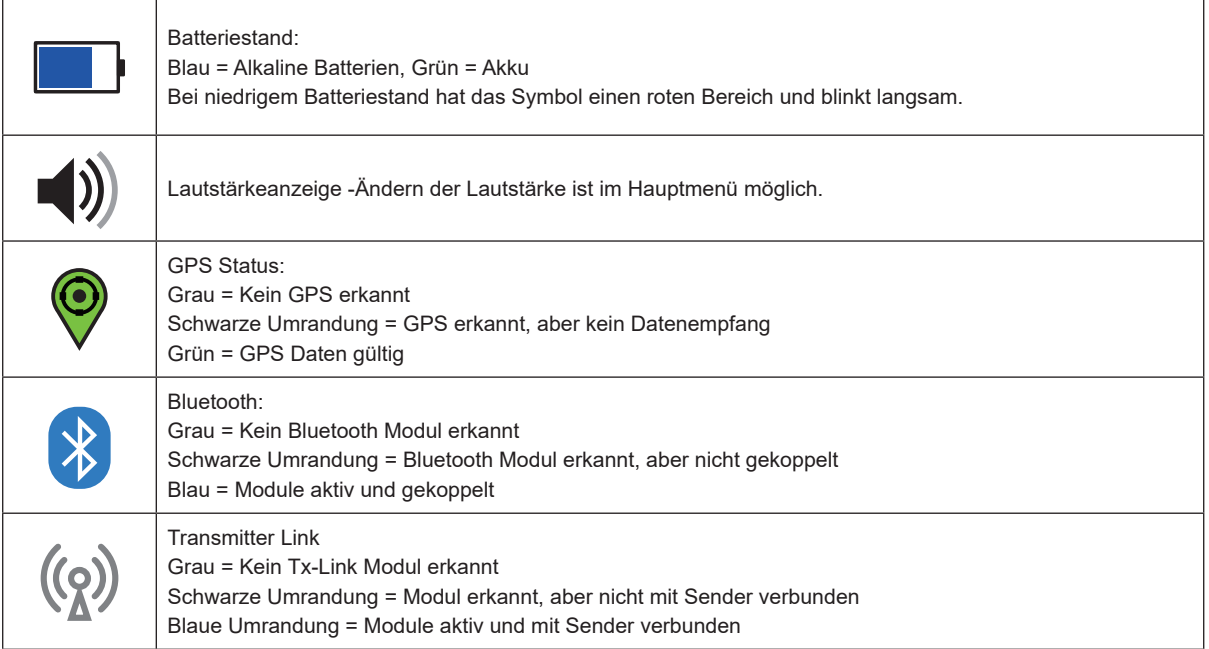

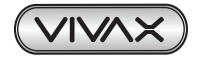

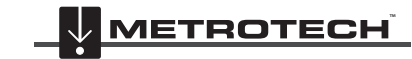

*Links/Rechts Modus -Benutzeroberfläche:*

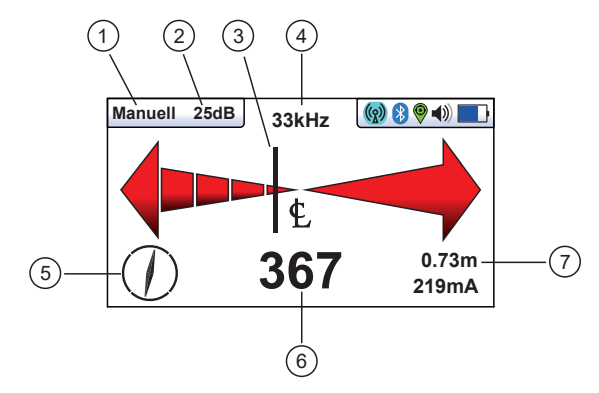

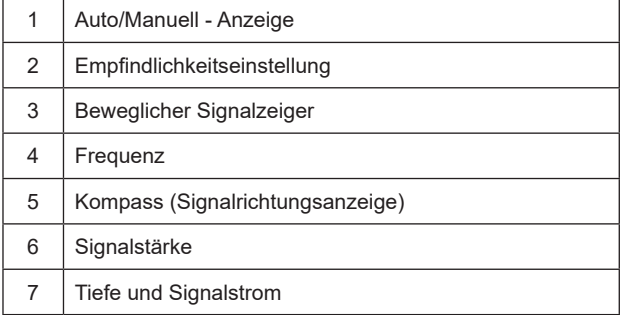

*Spitzenmodus- Benutzeroberfläche:*

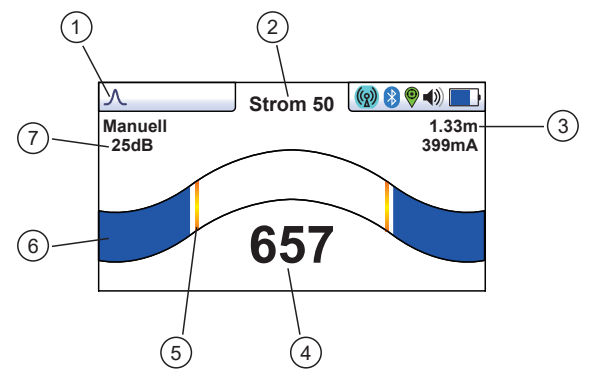

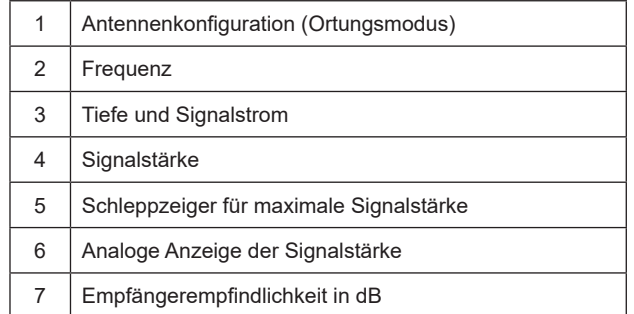

# *2.4 Hauptmenü*

Der vLoc3-9800-Empfänger verfügt über mehrere Funktionen, die ein- und ausgeschaltet werden können. Auf diese Funktionen können Sie über das Hauptmenü zugreifen.

Schalten Sie das Gerät ein, indem Sie die Ein/Aus-Taste gedrückt halten, bis der Startbildschirm erscheint. Der Startbildschirm kann nach Wunsch des Benutzers konfiguriert werden. Dies wird später im Handbuch beschrieben. Standardmäßig wird der Startbildschirm jedoch wie unten angezeigt:

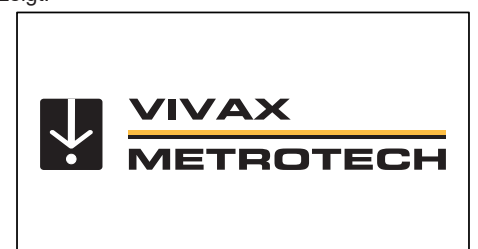

Der Zugang zum Hauptmenü erfolgt über die Taste "i". Halten Sie diese Taste gedrückt, bis das Menü erscheint.

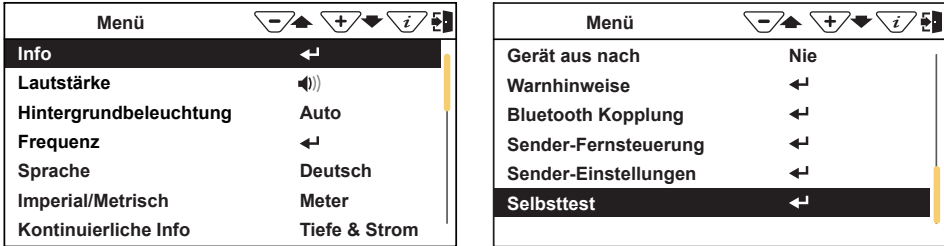

**Hauptmenü**

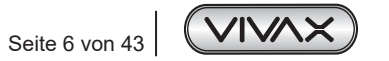

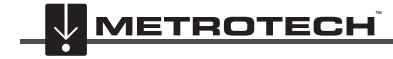

Bitte beachten Sie, dass im Handbuch drei Bildschirme gleichzeitig angezeigt werden. Auf dem vLoc3-9800-Display wird jedoch jeder Bildschirm separat angezeigt.

Drücken Sie die Eingabetaste <>>
um ins Untermenü zu gelangen.

Um das Menü oder Untermenü zu verlassen, drücken Sie kurz die Taste "i".

Mit den Tasten "+" und "-" können Sie durch das Menü blättern.

#### *Die Funktionen werden im folgenden Abschnitt beschrieben:*

*Info* - Dieser Abschnitt enthält Informationen über das Ortungsgerät, wie z.B. Software-Versionsnummer, Kalibrierdaten etc.

*Lautstärke* - Drücken Sie die Eingabetaste, um durch die Lautsprechereinstellungen zu blättern.

*Hintergrundbeleuchtung* - Drücken Sie die Enter-Taste, um die Intensität der Hintergrundbeleuchtung zu ändern. Bitte beachten Sie, dass eine starke Hintergrundbeleuchtung die Batterielebensdauer beeinflusst. Wenn Sie "Auto" wählen, wird die Hintergrundbeleuchtung je nach Umgebungshelligkeit automatisch eingestellt.

Frequenz - Drücken Sie die Eingabetaste, um in das Untermenü Frequenz zu gelangen. Mit den Tasten "+" und "-" können Sie in der Tabelle nach oben und unten blättern. Die Tabelle enthält alle verfügbaren Frequenzoptionen.

Um die Bedienung des Gerätes zu vereinfachen, wählen Sie nur die Frequenzen aus, die für Ihre Anwendung geeignet sind. Verwenden Sie dafür die Eingabetaste, um die Kästchen auf der rechten Seite zu markieren. Frequenzen, die nicht markiert sind, erscheinen nicht auf dem Ortungsbildschirm.

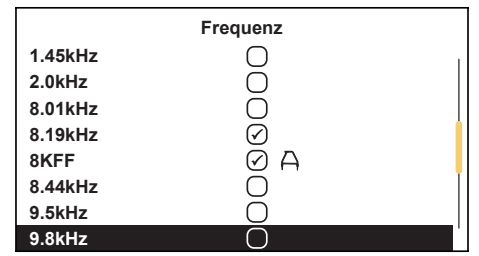

Beachten Sie auch, dass bestimmte Frequenzoptionen ein A-Rahmen-Symbol haben. Dies zeigt an, dass bei der Fehlerortung der A-Rahmen verwendet wird.

*Sprache* - Das Gerät wird mit verschiedenen Sprachoptionen geliefert. Benutzen Sie die Eingabetaste, um die gewünschte Sprache auszuwählen.

*Imperial/Metrisch* - Wählen Sie zwischen imperialen und metrischen Maßeinheiten.

*Kontinuierliche Info* - Der Ortungsbildschirm kann entweder die Tiefe, den Strom oder beides gleichzeitig kontinuierlich anzeigen, oder er kann abgeschaltet werden. Verwenden Sie die Eingabetaste, um Ihre Präferenz auszuwählen.

*Gerät aus nach* - Das Gerät kann so eingestellt werden, dass es nach einer bestimmten Zeit automatisch abschaltet. Die Optionen sind: 5 Minuten, 10 Minuten oder nie. Bitte beachten Sie, dass bei angeschlossenem A-Rahmen der Timer auf "Nie" eingestellt ist.

*Warnhinweise* - Warnungen erfolgen in Bezug auf Flachkabel, Überlast, Freileitung, und Signalüberlastung. Blättern Sie nach unten zu der entsprechenden Warnung und verwenden Sie die Eingabetaste zum An-, oder Abwählen.

*Bluetooth-Kopplung (optional)* - Drücken Sie die Eingabetaste, um die Bluetooth-Kopplungsfunktion aufzurufen. Dadurch kann das Gerät mit externen, Bluetooth-fähigen Geräten wie Datenloggern und GPS-Geräten, verbunden werden.

*Senderverbindung* - Rufen Sie das Untermenü auf, um die Senderverbindung zu aktivieren, oder zu deaktivieren. Die Verbindung wird verwendet, um bestimmte Funktionen des Senders vom Ortungsgerät aus zu steuern (werkseitige Montageoption).

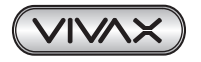

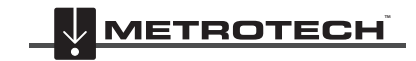

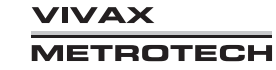

*Sendersteuerung (wird nur als Option angezeigt, wenn mit einem Sender verbunden)* - Rufen Sie das Untermenü auf, um Informationen über den Status der Senderverbindung zu erhalten. Weitere Informationen finden Sie in Abschnitt 6 zu Loc3-10Tx.

*Selbsttest* - Durch Drücken der Eingabetaste wird eine Reihe von Selbsttests ausgelöst.

# *2.5 Selbst-Test*

Der vLoc3 verfügt über eine Selbsttestfunktion. Der Test bestätigt, dass das Gerät betriebsbereit ist und die Kalibrierung nicht von den erwarteten Einstellungen abgewichen ist.

Um den Test durchzuführen, suchen Sie zunächst einen Bereich, der frei von übermäßigen Störungen ist, wie z.B. Neonlichtern, großen Transformatoren etc. Überprüfen Sie auch ob alle Sender, die sich in der Nähe befinden, ausgeschaltet sind.

Wählen Sie "Selbst-Test" aus dem Benutzermenü und drücken Sie die Eingabetaste. Der Test startet von selbst. Halten Sie das Gerät still, während der Test abgeschlossen wird. Nach kurzer Zeit meldet das Gerät einen Pass/Fail-Report (Bestanden-/Nichtbestanden-Protokolle). Beispiele:

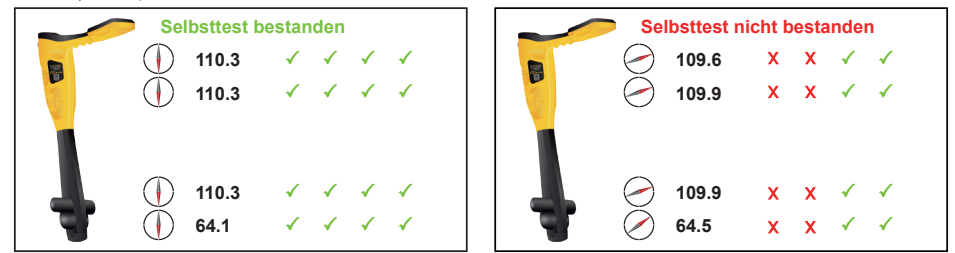

Wenn das Gerät den Test nicht besteht ("Failed"), versuchen Sie es erneut in einem störungsfreien Bereich. Wenn das Gerät weiterhin ausfällt, senden Sie es zur Untersuchung und Reparatur an Vivax-Metrotech oder eines seiner zugelassenen Reparaturzentren.

# *2.6 Warnungen*

Warnungen werden in Echtzeit auf dem Display wie unten dargestellt:

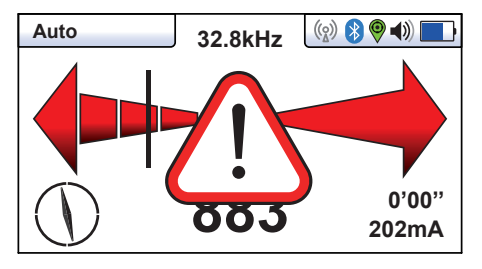

# *2.6.1 Signalüberlastung*

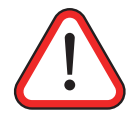

Das ist eine sehr ungewöhnliche Situation, die in der Regel verursacht wird, wenn das Gerät SEHR nahe an einem Netztransformator/Leistungstransformator betrieben oder in der Nähe eines induktiv betriebenen Senders ist. Wenn Sie sich etwas vom Störsignal entfernen, wird das Problem behoben. Eine Signalüberlastung führt zu keiner Beschädigung des Gerätes.

# *2.6.2 Flaches Kabel*

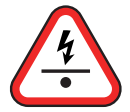

Diese Warnung bedeutet, dass das Ortungsgerät ein Kabel erkannt hat, das möglicherweise weniger als 15 cm tief liegt. Gehen Sie mit Vorsicht vor.

# *2.6.3 Schwung-Alarm*

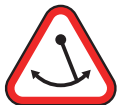

Dieses Symbol bedeutet, dass Sie das Ortungsgerät übermäßig schwingen, was zu irreführenden Informationen führen kann. Versuchen Sie das Ortungsgerät senkrecht zu halten, wenn Sie es über die Zielleitung führen. Dadurch wird die Genauigkeit verbessert.

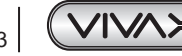

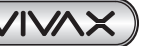

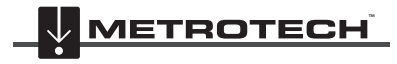

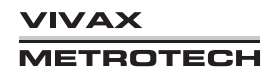

# *2.6.4 Freileitung*

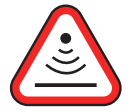

Dieses Symbol bedeutet, dass das Signal hauptsächlich von oben abgestrahlt wird. Dies wird in der Regel durch das Signal verursacht, das an Freileitungen entlang verläuft.

Sofern nicht anders konfiguriert, werden die Warnsymbole von einem Ton und einer Vibration im Griff begleitet (siehe MyLocator3). Die Warnungen können auch im Einstellungsmenü ausgeschaltet werden.

# *2.7 Ortungsansichten des vLoc3-9800-Empfängers*

Der vLoc3-9800-Empfänger verfügt über eine Reihe von Antennen, die durch verschiedene Konfigurationen (Modi) umgeschaltet werden können, um unterschiedliche Antworten auf die Signale zu liefern, die von den erdverlegten Rohren und Kabeln ausgestrahlt werden. Mit einem langen Druck auf die Eingabetaste können Sie zwischen den Modi umschalten.

# *2.7.1 Automatischer Links/Rechts-Modus*

*(nur aktive Modi, d.h. nicht verfügbar im Power- oder Radio-Modus)*

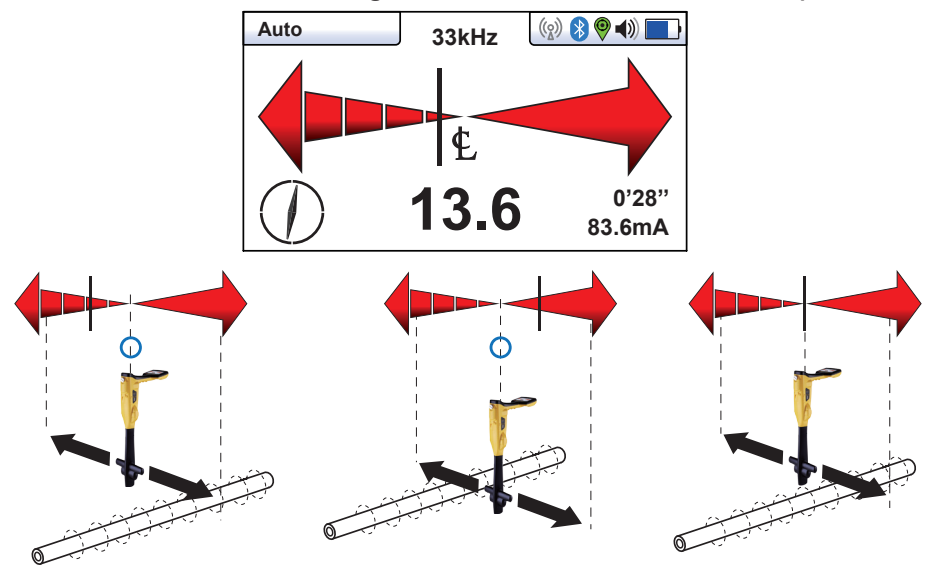

Der automatische "Links/Rechts-Modus" ist für die Verfolgung von Leitungen in wenig besiedelten Gebieten optimal geeignet. Er erfordert keine Benutzereingaben über die Tastatur. So können Sie sich stärker auf die Umgebung konzentrieren.

Zur besseren Ortung muss ein Audiofrequenzsignal auf die Leitung übertragen werden. Dies wird später im Handbuch beschrieben.

Wenn das Ortungsgerät von links nach rechts über das Kabel bewegt wird, bewegt sich der Zeiger automatisch mit. Steht der Zeiger direkt über dem blauen Kreis (der den Querschnitt der Zielleitung zeigt), befindet sich das Ortungsgerät direkt über der Zielleitung. Versuchen Sie die Kompassanzeige so zu halten, dass sie von oben nach unten zeigt. Das bedeutet, dass das Ortungsgerät entlang der Leitung ausgerichtet ist. An diesem Punkt ist das Signal am stärksten (die digitale Anzeige hat den höchsten Zahlenwert).

Der automatische "Links/Rechts-Modus" ist in den passiven Modi Power oder Radio nicht verfügbar. Für passive Modi benutzen Sie den Bildschirm "Spitzen-Erkennung".

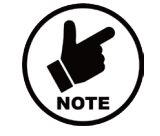

**HINWEIS**

**Aus dem Lautsprecher ertönt auf der einen Seite der Leitung ein pulsierender Ton und auf der anderen Seite ein Dauerton. Dies ermöglicht Ihnen die Position der Leitung bestimmen zu können, ohne dabei auf das Display schauen zu müssen. Das erhöht die Sicherheit, während Sie z.B. eine viel befahrene Straße entlanggehen.**

Während des Betriebs im Auto Links/Rechts-Modus ändert sich der dB-Empfindlichkeitswert ständig. Dies kommt daher, dass das Gerät automatisch das Eingangssignal des Geräts anpasst, um die Leistung in der jeweiligen Situation zu optimieren.

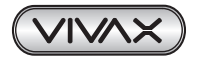

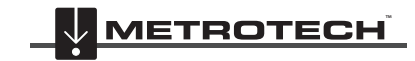

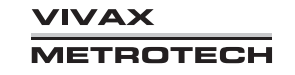

# *2.7.2 Manueller Links/Rechts-Modus (nur aktive Modi, d.h. nicht verfügbar im Power- oder Radio-Modus)*

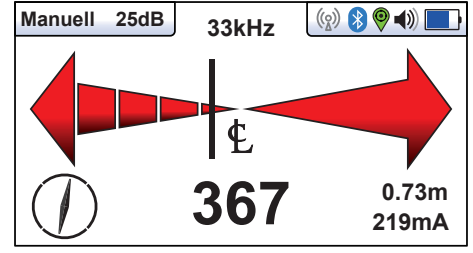

Im manuellen "Links/Rechts-Modus" wird die Empfindlichkeit durch Drücken der Tasten "+" und "-" eingestellt. Dies hat den Vorteil, dass Sie die Empfindlichkeit auf Signale von tief verlegten Leitungen anpassen können. Die Verstärkungseinstellung ist oben links auf dem Bildschirm zu sehen. Dieser Modus kann auch zum Ausblenden von Signalen aus unerwünschten Quellen verwendet werden.

Um ein unerwünschtes Signal auszublenden, stellen Sie zunächst die Empfindlichkeit mit der Plustaste auf einen hohen Wert ein, damit das unerwünschte Signal erkennbar wird. Bewegen Sie das Ortungsgerät über das unerwünschte Signal und verringern Sie dabei mit der Minustaste die Empfindlichkeit, bis der Ortungsbalken das Signal nicht mehr ortet. Prüfen Sie nun erneut, ob die gewünschte Leitung erkennbar ist. Halten Sie die Empfindlichkeit auf dieser Einstellung und fahren Sie mit der Ortung der Leitung fort.

Der manuelle "Links/Rechts-Modus" ist in passiven Modi (Power oder Radio) nicht verfügbar. Für passive Modi müssen Sie die Ansicht "Spitzen-Erkennung" verwenden.

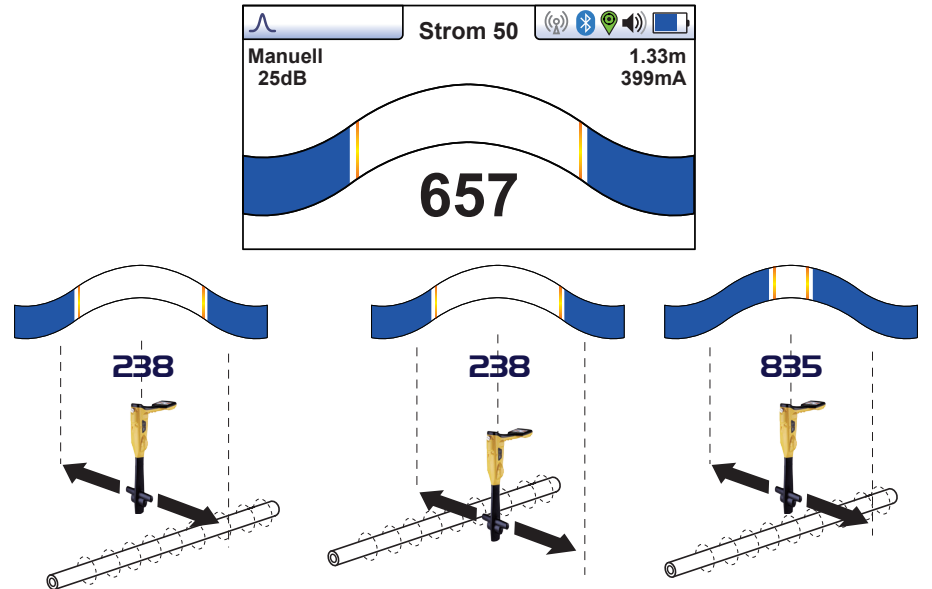

# *2.7.3 Manueller Spitzen-Modus*

Der manuelle Spitzen-Modus ist besonders nützlich in Ballungsräumen, in denen verschiedene Leitungen eine Vielzahl von Signalen emittieren. Die Einstellung der Empfindlichkeit erfolgt manuell mit Hilfe der Tasten "+" und "-". Wenn Sie das Ortungsgerät über der Zielleitung hin- und her bewegen, schließen sich die "Vorhänge" des Balkendiagramms. Sind die "Vorhänge" vollständig geschlossen oder geöffnet, drücken Sie kurz die Tasten "+" oder "-" um sie wieder zu justieren. Zusätzlich wird ein digitaler Signalpegel angezeigt (999 steht für Vollausschlag).

Verwenden Sie die roten Schleppzeiger im Balkendiagramm, um die Position des Signalmaximums zu ermitteln.

Der manuelle Spitzen-Modus ist (auch) der Standardbildschirm für die Betriebsarten Power und Radio (Passiv).

Im manuellen Spitzen-Modus werden auch die relativen Signalpegel sichtbar, was bei der Identifizierung der Zielleitung hilfreich ist.

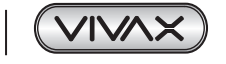

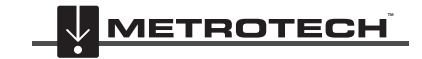

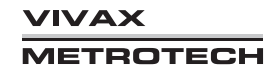

Drehen Sie das Ortungsgerät um die eigene Achse, um die Richtung der Leitung zu bestimmen. Wenn das Signal am stärksten ist, befinden Sie sich in Linie zur Zielleitung.

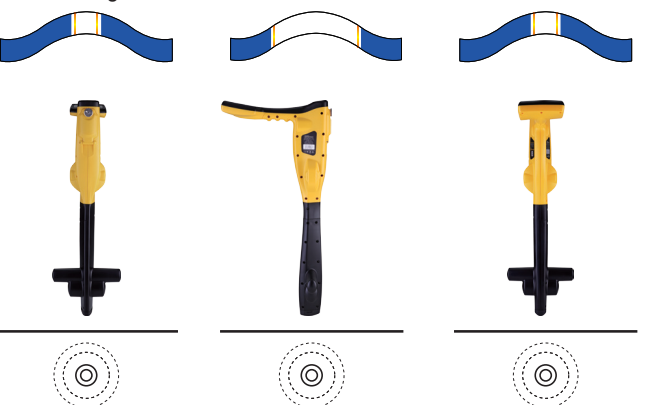

Beachten Sie auch, dass in einem aktiven Modus die Tiefe und der Signalstrom in der oberen rechten Ecke des Displays angezeigt werden (wenn das Ortungsgerät so konfiguriert ist). Diese Informationen sind nur korrekt, wenn das Ortungsgerät direkt über der Leitung und richtig ausgerichtet ist.

# *2.8 Info-Taste (Tiefe & Strom)*

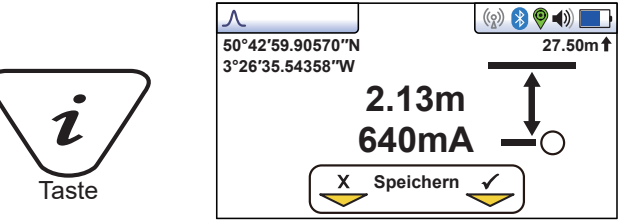

Drücken Sie in der Ortungsansicht die Taste "i" (Information) damit die Tiefe und der Strom angezeigt werden.

Das oben dargestellte Display zeigt die Position der Längen- und Breitengrade an. Oben rechts ist die Höhe über dem Meeresspiegel. Diese wird nur angezeigt, wenn das Gerät mit einem gültigen GPS-System gekoppelt ist und ein gültiges Signal empfängt. Sie haben auch die Möglichkeit die Daten im internen Speicher zu speichern. Dies wird im Abschnitt 8 "Speicherung der Daten" ausführlich erläutert.

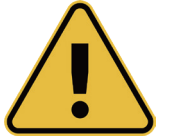

### **WICHTIG**

**Bei der Ortung eines Kabels oder eines Rohres sollten Tiefen- und Strommessungen nur vorgenommen werden, wenn der Empfänger auf der Erde steht und sich direkt in einer Linie zur Zielleitung befindet.**

Die Genauigkeit der Tiefen- und Strommessung hängt von der Qualität des georteten Signals ab. Ist das Signal symmetrisch (unverzerrt), ist die Tiefenmessung mit einer Toleranz von bis zu 5% der tatsächlichen Tiefe genau. Ist das Signal verzerrt, sind Tiefenwerte weniger genau. Halten Sie den Empfänger bei Tiefenmessungen immer senkrecht zum Boden.

Wenn Sie die Tiefe einer Sonde messen, stellen Sie sicher, dass Sie den Sondenmodus ausgewählt haben, da sonst die Tiefenmessung falsch ist. Der Sondenmodus verfügt über eine andere Tiefenanzeige und zeigt keine Stromstärke an.

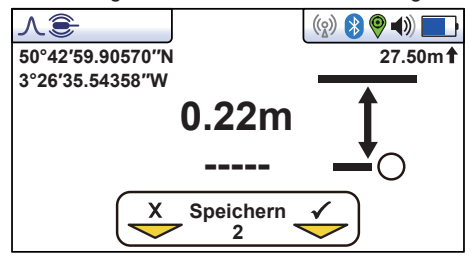

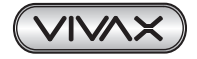

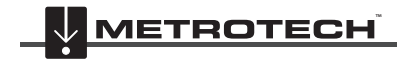

# *2.9 Passive oder aktive Ortung*

# *2.9.1 Passive Ortung*

Die passive Ortung von unterirdischen Leitungen beruht auf elektromagnetischen Signalen, die durch Ströme erzeugt werden,

die bereits auf den Leitungen vorhanden sind. Wir gruppieren diese in zwei Sektionen:

- Strom Dies sind Signale, die im Allgemeinen von elektrischen Stromerzeugungssystemen stammen. Diese liegen bei 50/60 Hz und den damit verbundenen Oberwellen.
- Radio Dies sind Signale, die im Allgemeinen von Niederfrequenz-Funkübertragungen stammen. Diese liegen im Allgemeinen im Bereich von 16 kHz bis 22 kHz.

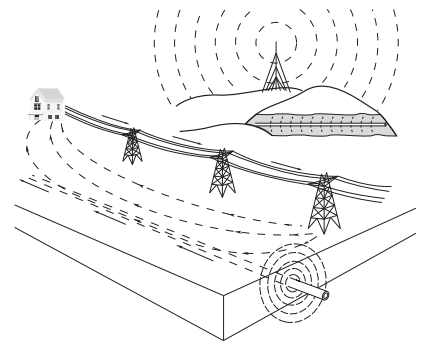

Die passive Ortung wird verwendet, um einen bestimmten Bereich nach erdverlegten metallischen Leitungen zu durchsuchen, und zwar um die gesuchte Leitung auszuschließen. Dabei interessiert nicht, welche Leitung verlegt wurde, sondern nur die Tatsache, dass sich überhaupt eine Leitung in dem betreffenden Bereich befindet. Beispielsweise könnte man annehmen, dass ein im Strom-Modus erkanntes Signal von einem Stromkabel ausgestrahlt wird, aber in der Praxis kommt dieses Signal manchmal von einem Rohr, das "Streuströme" abstrahlt.

Eine typische Anwendung ist die Überprüfung eines Bereichs vor dem Aufstellen eines Zaunpfahls.

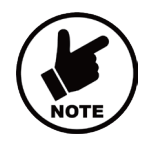

**Die passive Ortung kann nur im manuellen Spitzen-Modus durchgeführt werden.**

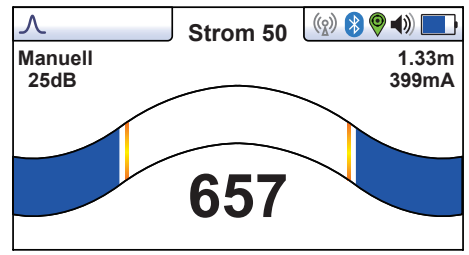

# *2.9.2 Active Ortung*

**HINWEIS**

Bei der aktiven Ortung wird ein Sender verwendet, um eine bestimmte Frequenz auf ein Rohr oder ein Kabel zu übertragen. Ein entsprechend eingestellter Empfänger wird dann benutzt, um ein ausgestrahltes Signal mit der exakt gleichen Frequenz zu empfangen. Bei der aktiven Ortung können die Frequenzen durch einen Direktanschluss, eine Sendezange oder durch Induktion übertragen werden.

Dieser Sender hat eine breite Auswahl an Frequenzen, für verschiedene Anwendungsbereiche, allerdings ist die Wahl der Frequenzen bei Verwendung der Induktion oder Sendezange aufgrund der Anforderung, dass diese Modi für einen bestimmten Frequenzbereich optimiert sein müssen, eingeschränkt. Der gesamte Frequenzbereich ist nur im Modus "Direktverbindung" verfügbar.

Für Frequenzen unter 45 kHz erlauben Behörden eine höhere Ausgangsleistung; bei Frequenzen ab 45 kHz und darüber ist die Ausgangsleistung für diese Art von Geräten auf 1 Watt beschränkt. Daher steht mehr Leistung zur Verfügung, wenn niedrigere Frequenzen verwendet werden.

# *2.10 Sendersignal übertragen*

Die Signalübertragung kann auf 3 verschiedenen Wegen stattfinden:

# *2.10.1 Galvanische Kopplung*

Die galvanische Kopplung wird für Rohre und Kabel verwendet, die **keinen elektrischen Strom** führen. Bei dieser Methode wird eine elektrische Verbindung zum Kabel oder Rohr hergestellt. Beim Anschließen der Verbindungsleitung an den Sender wird automatisch der richtige Modus aktiviert.

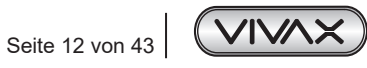

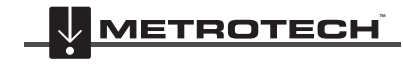

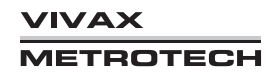

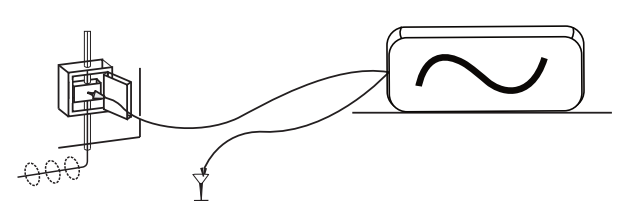

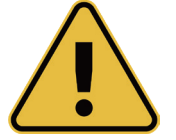

**Stellen Sie niemals eine Direktverbindung zu Kabeln her, die elektrischen Strom bzw. elektrische Spannung führen.**

Stecken Sie das Senderkabel in die Ausgangsbuchse des Senders ein. Nehmen Sie den Erdspieß und drücken Sie ihn fest in den Boden. Verbinden Sie das schwarze Verbindungskabel mit dem Erdspieß.

Nehmen Sie das rote Kabel und stellen Sie die Verbindung zur Leitung her. Schalten Sie den Sender ein.

### **ACHTUNG**

- Stellen Sie beim Anschluss an die Leitung immer zuerst die Masseverbindung her. Beim Trennen der Verbindung von der Leitung immer zuletzt die Erdung entfernen.
- Damit das Signal weiter auf der unterirdischen Leitung verläuft, platzieren Sie den Erdspieß so weit wie möglich entfernt und im 90°-Winkel zur Leitung. Vermeiden Sie nach Möglichkeit andere erdverlegte Leitungen zwischen dem Erdspieß und der Zielleitung, da dies die Wahrscheinlichkeit verringert, dass das Sendersignal mit anderen Rohren oder Kabeln gekoppelt wird.
- Lassen Sie sich nicht dazu verleiten, die schwarze Leitung mit Metallgegenständen, die möglicherweise eine ober- oder unterirdische Struktur haben, oder mit anderen Rohren oder Kabeln zu verbinden. Der Anschluss an solche Gegenstände würde dazu führen, dass von diesen Sekundärstrukturen Signale abgestrahlt werden, was die Wahrscheinlichkeit einer falschen Ortung erhöht.

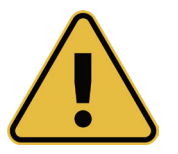

#### **WARNUNG**

**WARNING**

**Arbeiten Sie beim Einrammen des Erdspießes vorsichtig, um nicht andere erdverlegte Leitungen zu treffen. Führen Sie vor dem Einrammen des Erdspießes eine passive Ortung durch. Unterbrechen Sie das Einrammen des Erdspießes, sobald Sie einen zusätzlichen Widerstand spüren.**

#### *2.10.2 Sendezange*

Eine Sendezange wird verwendet, um das Sendersignal auf spannungsführende Rohre oder Kabel zu übertragen, wenn kein direkter Zugang möglich oder erwünscht ist. Beim Anschließen der Sendezange an den Sender wird der Sendezangen-Modus automatisch aktiviert.

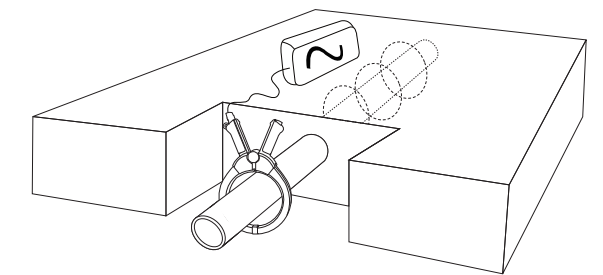

Damit der Sendezangen-Modus funktioniert, muss der Strom, der von der Zange induziert wird, durch die erdverlegte Leitung fließen. Das bedeutet, dass die Leitung an beiden Enden geerdet sein muss.

Schließen Sie die Zange an den Sender an, bevor Sie sie an der Zielleitung anbringen. Die Backen der Klemme öffnen, um die Leitung legen und die Backen schließen. Stellen Sie sicher, dass die Backen der Klemme vollständig geschlossen sind. Nach dem Anbringen der Zange, Sender einschalten und die gewünschte Frequenz wählen. Signalzangen sind in der Regel auf bestimmte Frequenzen abgestimmt. Ihr Sender erlaubt nur die Auswahl von Frequenzen, die mit der Zange kompatibel sind.

#### **HINWEIS**

Die Signalzange arbeitet am effizientesten, wenn die beiden Hälften der Zange richtig aufeinander liegen. Prüfen Sie diese Teile immer auf Verschmutzung oder Korrosion. Wenn es nicht möglich ist, die beiden Hälften zu schließen, kann die Leitung dennoch lokalisiert werden, da immer noch ein abgeschwächtes Signal in die Leitung induziert wird.

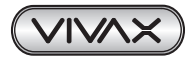

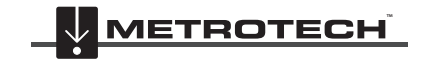

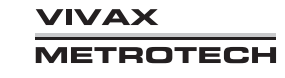

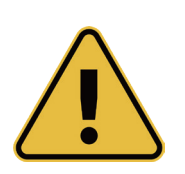

**WARNUNG**

**Befolgen Sie beim Anbringen einer Signalzange an einem Kabel stets die entsprechenden Sicherheitsanforderungen, die durch die Gesetzgebung, die Sicherheitspraxis oder die Sicherheitsverfahren Ihres Unternehmens vorgeschrieben sind.**

**Beachten Sie, dass beim Anbringen einer Zange um Kabel, die hohe Ströme oder Spannungen führen, die Zange aufgrund des induzierten Stroms vom Zielkabel vibrieren, springen oder sich heftig schließen kann.**

# *2.10.3 Induktion (Frequenzen über 8kHz)*

Die induktive Kopplung wird verwendet, wenn keine Verbindung über ein Anschlusskabel oder einen Koppler (Sendezange) hergestellt werden kann. Der Vorteil der induktiven Kopplung besteht darin, dass der Sender nicht angeschlossen werden muss, wodurch der Vorgang sehr schnell durchgeführt werden kann.

Im Inneren des Senders ist eine Induktionsschleife oder -spule ist angebracht. Der Sender muss je nach Art des verwendeten Senders in einer bestimmten Ausrichtung über der Zielleitung platziert werden. Siehe Abschnitt Induktionsmodus. Platzieren Sie den Sender nicht auf einem Schachtdeckel oder einem anderen metallischen Gegenstand, da dieser Gegenstand den Sender abschirmt, was dazu führt, dass in die Zielleitung wenig oder kein Signal induziert wird.

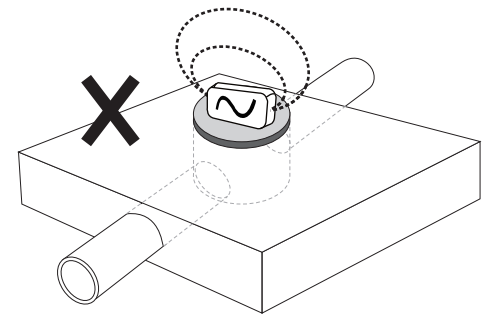

Wenn der Modus "Induktion" verwendet wird, um ein Signal an eine Leitung anzulegen, ist es am besten, wenn ein Mindestabstand von 20 m eingehalten wird. Dies liegt daran, dass der Sender das Signal durch die Luft überträgt, wodurch der Empfang am Ortungsgerät gestört wird, was zu falschen Informationen führt. Eine nähere Ortung ist möglich, aber Messungen sollten mit Vorsicht behandelt werden.

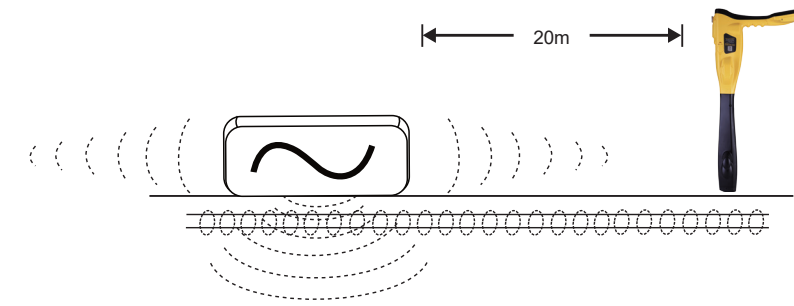

# *2.10.4 Absuchen (Sweepen) eines Bereichs*

In bestimmten Bereichen kann es möglich sein, dass die erdverlegten Leitungen nicht parallel zueinander verlaufen. Häufig kreuzen sie den abgesuchten Bereich in den unterschiedlichsten Winkeln und Tiefen. Da die Antwort der Ortungsantennen direktional ist (unter Verwendung des klassischen Bildschirms), ist es wichtig, den Bereich wie unten beschrieben abzusuchen. Dabei werden die Antennen so ausgerichtet, dass alle Signale, die von einer erdverlegten Leitung ausgehen, lokalisiert werden können. Sobald ein Signal erkannt wird, verfolgen Sie die Leitung, führen Sie eine Punktortung durch und markieren Sie die Stelle. Das Absuchen eines Bereichs erfolgt in der Regel (aber nicht ausschließlich) im manuellen Spitzen-Modus unter Anwendung der passiven Ortung.

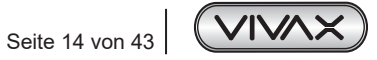

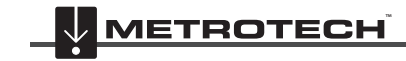

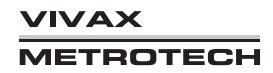

### 2 vLoc3-9800-Empfänger

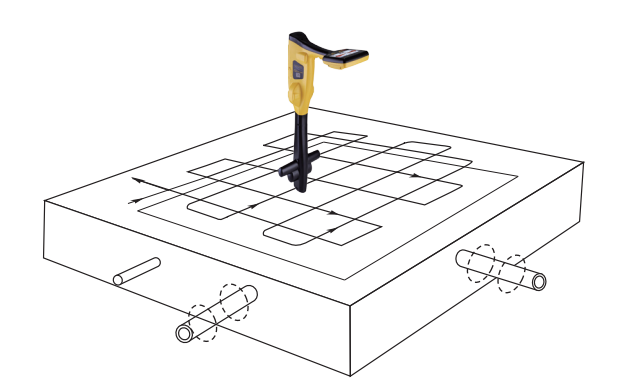

## *2.10.5 Verfolgen einer erdverlegten Leitung*

Sobald eine erdverlegte Leitung lokalisiert ist, sollte sie über eine bestimmte Entfernung in beiden Richtungen verfolgt werden. Sofern möglich, sollte diese Verfolgung bis zu einem Punkt ausgeführt werden, an dem eine zusätzliche Bestätigung zum Typ des Versorgungsmediums möglich ist (ein Telefonmast, die Abdeckung eines Schachtes usw.). Beim Verfolgen einer Leitung, in die ein Sendersignal übertragen wurde, sollte am Anschlusspunkt des Senders begonnen werden.

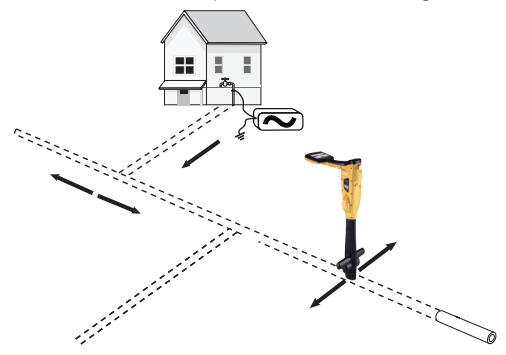

### *2.10.6 Punktortung und Bestätigung der erdverlegten Leitung*

Die Markierung der exakten Position einer erdverlegten Leitung wird allgemein als Punktortung bezeichnet. Bevor Sie die Position der Leitung markieren, müssen Sie die Leitung punktorten. Wählen Sie im Empfänger den Modus "Manuelle Spitze" oder "Links/Rechts". Führen Sie den Empfänger über den Leitungsverlauf und identifizieren Sie ihre Position anhand des Spitzensignals oder der Links/Rechts-Anzeige. Verwenden Sie den Kompass, um zu bestätigen, dass Sie sich in Linie zur Zielleitung befinden.

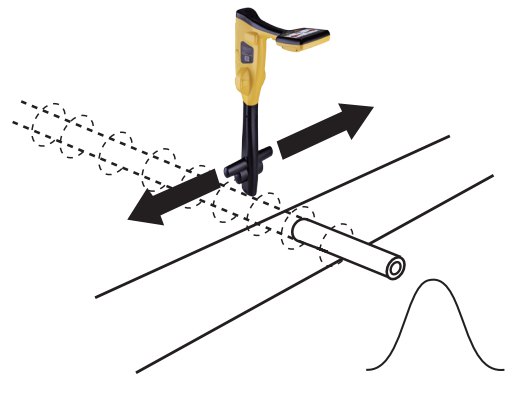

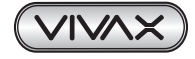

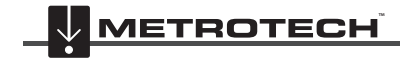

**VIVAX METROTECH** 

# *2.10.7 Tiefen- & Strommessung*

- Führen Sie eine Punktortung durch wie im Abschnitt 4.5 beschrieben.
- Der Empfänger muss sich dabei in Verlegerichtung der Leitung, sowie direkt über ihr befinden.
- Um die Tiefe (d) zu messen, drücken Sie kurz die i-Taste. Wenn nicht anders konfiguriert, wird die Stromstärke gleichzeitig mit der Tiefe angezeigt.
- Seien Sie vorsichtig, wenn Sie die Leitung in Ballungsräumen oder in der Nähe von Kurven und Kreuzungen orten. Die Messwerte können aufgrund von verzerrten Feldern ungenau sein.

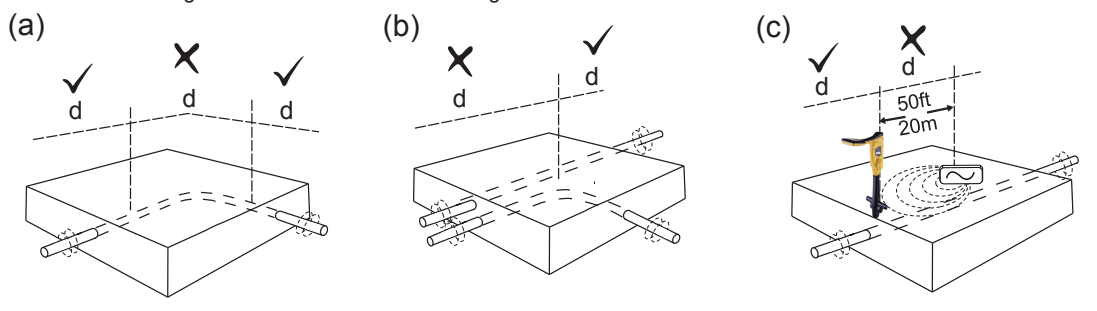

Eine alternative Methode zur Messung der Tiefe (d) ist die Triangulation, die im Modus "Manuelle Spitze" durchgeführt werden kann.

- Führen Sie wie zuvor beschrieben eine Punktortung durch. Stellen Sie die Verstärkung so ein, dass der Balken bei der empfangenen Signalstärke ausschlägt.
- Gehen Sie zu einer Seite (der Leitung), bis die Signalstärke 70% (700) anzeigt (die Verwendung der numerischen Anzeige in der "Spitzen-Erkennung" kann einfacher sein).
- Markieren Sie diese Position und wiederholen Sie den Vorgang auf der anderen Seite.
- Der Abstand zwischen den beiden 70%-Markierungen entspricht der Tiefe der Linie.

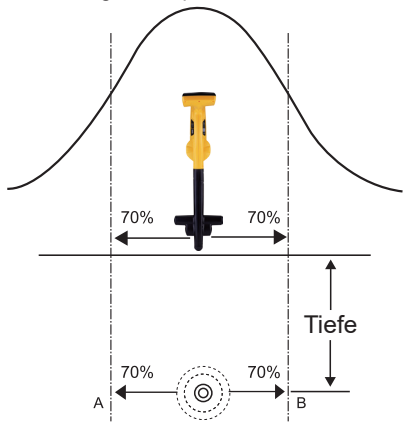

### *Messung des Signalstroms.*

Führen Sie eine Punktortung durch, wie für die Tiefenmessung beschrieben. Durch kurzes Drücken der i-Taste werden die Tiefe und der Strom angezeigt. Das Signal des Senders wird mit zunehmender Entfernung schwächer. Je weiter Sie sich von der Leitung entfernen, desto schwächer wird das ausgestrahlte Signal. Durch die Ortung mehrerer Punkte entlang der Leitung können Sie den ungefähren Grad des Signalverlustes ermitteln. Beachten Sie, dass sich bei der Teilung von Kabeln oder Rohren das Signal schneller abschwächt. Weicht das Signal an der Stelle der Punktortung vom Trend ab, überprüfen Sie ob Sie das richtige Kabel orten. Kehren Sie hierfür an einen Punkt zurück, an dem die Stromstärke so ist wie erwartet und orten Sie die Leitung sorgfältig neu. Überprüfen Sie dabei regelmäßig, dass sich die Stromstärke nicht signifikant ändert. Eine plötzliche Änderung der Stromstärke kann durch die Ableitung des Signals auf eine benachbarte Leitung verursacht werden.

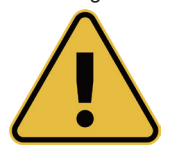

### **WARNUNG**

**Führen Sie niemals maschinelle Grabungen über einer erdverlegten Leitung oder einem Kabel aus. Graben Sie immer vorsichtig.**

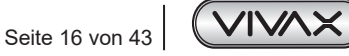

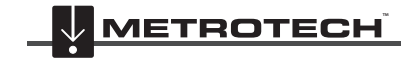

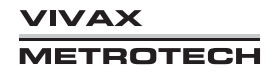

# *2.10.8 Verzerrte Felder*

Denken Sie beim Orten immer daran, dass Sie die von der erdverlegten Leitung abgestrahlten Signale orten. Diese sogenannten Strahlungsfelder können von anderen Leitungen oder Metallkonstruktionen wie Leitplanken oder Maschendrahtzäunen gestört werden.

Die Genauigkeit der Messungen wird durch die Verzerrung des Signals beeinflusst, welches von der Zielleitung ausgestrahlt wird. Verzerrungen können durch Streusignale entstehen, die von anderen Leitungen ausgestrahlt werden oder wenn sich der Verlauf der Zielleitung plötzlich ändert. Das Risiko einer falschen Ortung kann wie folgt gesenkt werden:

- Orten Sie zuerst das Kabel in einem der zwei Modi.
- Stellen Sie das Ortungsgerät auf den Boden und messen Sie die Tiefe mit Hilfe der i-Taste.
- Notieren Sie das Ergebnis.
- Heben Sie das Ortungsgerät um ca. 0,5 m an.
- Nehmen Sie eine zweite Tiefenmessung vor. Die Tiefe sollte um etwa diesen Betrag zunehmen. Wenn nicht, soll das Ergebnis mit Vorsicht behandelt werden.

# *2.10.9 Ortung von Nicht-Metallischen Rohren oder Kanälen*

Die Ortung von nichtmetallischen Rohren oder Kanälen ist mit herkömmlichen Ortungstechniken nicht möglich. Es ist jedoch möglich, kleine Sendegeräte (Sonden) zu orten, wenn sie in ein nichtmetallisches Rohr oder Kanal eingesetzt werden. Sonden sind in verschiedenen Größen und Sendebereichen erhältlich. Eine beliebte ist die Sonde D38, die einen Durchmesser von 38 mm und eine Reichweite von ca. 5 m hat.

Die Sonde wird in der Regel an einem flexiblen Glasfaserstab befestigt und in das Rohr oder den Kanal geschoben. Dort wird sie periodisch positioniert, während sie entlang geschoben wird, um die Tiefe zu bestimmen.

### **Sondenortung:**

- 1. Schalten Sie die Sonde ein, indem Sie die Batterie einstecken. Befestigen Sie sie an der Schubstange und setzen Sie sie an den Anfang der Rohrstrecke.
- 2. Schalten Sie das vLoc3-9800 ein und wählen Sie den Sondenmodus durch langes Drücken auf die "Enter"-Taste. Das Sondensymbol wird nun auf dem Bildschirm angezeigt.

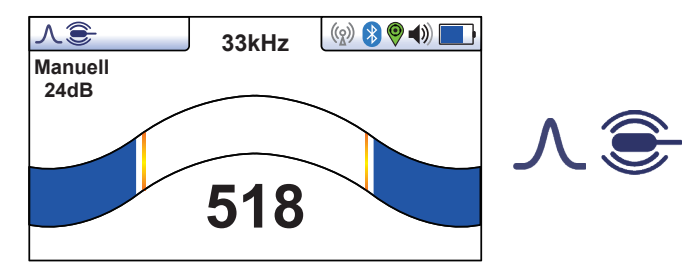

3. Wählen Sie die gleiche Frequenz, die die Sonde hat und positionieren Sie den vLoc3-9800 wie unten gezeigt, 90° über der Sonde:

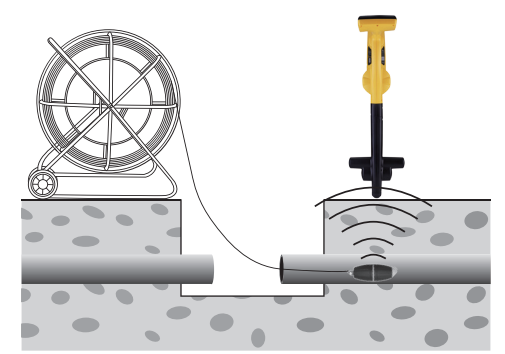

4. Stellen Sie die Empfindlichkeit so ein, dass das Balkendiagramm etwa 75% anzeigt. Bewegen Sie nun den vLoc3-9800 vor und zurück, um den größten Signalausschlag zu orten. Hinter und Vor der Sonde ist ein "Geistersignal". Das ist durch die Abstrahlcharakteristik der Sonde bedingt.

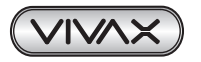

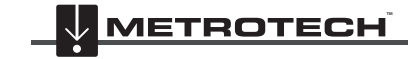

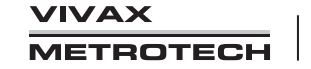

### 2 vLoc3-9800-Empfänger

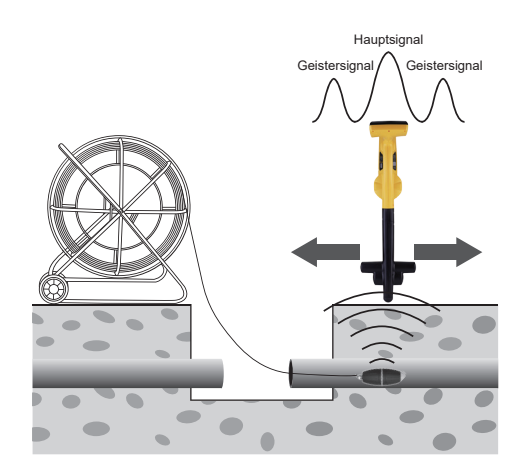

5. Bewegen Sie den Empfänger jetzt nach links und rechts über die Sonde. Hierbei sollten keine Geistersignale auftreten.

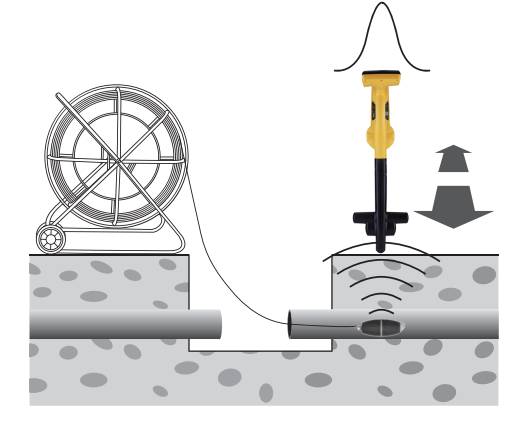

Prüfen Sie abschließend, ob die Ausrichtung des vLoc3-9800 mit der Sonde übereinstimmt, indem Sie ihn um die eigene Achse drehen, und damit ein Spitzensignal zu erhalten. Das vLoc3-9800 befindet sich nun über der Sonde und in einer Linie mit ihr.

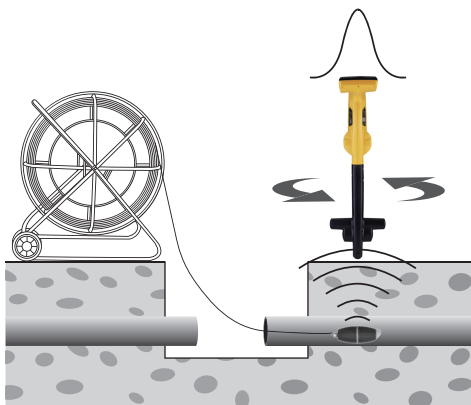

- 6. Wenn eine Tiefenmessung erforderlich ist, stellen Sie den vLoc3-9800 auf den Boden, nachdem Sie die Sonde wie oben beschrieben lokalisiert haben. Drücken Sie kurz auf die "i"-Taste, und die Tiefe wird angezeigt. Zum Verlassen des Tiefenbildschirms warten Sie entweder ein paar Sekunden, oder drücken die Taste "i", wodurch der vLoc3-9800 zum Ortungsbildschirm zurückkehrt.
- 7. Schieben Sie nun die Sonde ein paar Meter weiter und wiederholen Sie das oben Gesagte, um den Verlauf des Rohrs oder Kanals zu markieren. Halten Sie die Einführungsintervalle klein (2 bis 3 m), um sicherzustellen, dass die Sonde nicht verloren geht.

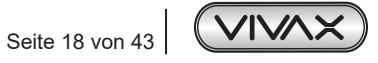

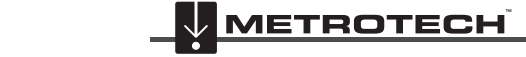

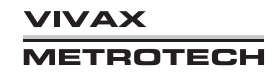

### 3 Speicherung der Daten

# **3. Speicherung der Daten**

Der vLoc3-9800 verfügt über einen internen 4GB-Speicher, was mehrere Tausend Datensätze bedeutet. Hier können sowohl Ortungsdaten als auch Daten über das Empfängerzubehör gespeichert werden.

Es gibt zwei Arten von Datenspeicherung: automatisch und benutzer-initiiert.

- Automatisch gespeicherte Daten: Alle Daten, die nach einem Selbst-Test generiert werden, sowie Warnungen und Alarme.
- Benutzer-initiierte Speicherung: Ortungsdaten und Daten über das Empfängerzubehör. Diese Daten können im Bildschirm "Information" mit der Taste "+" gespeichert werden.

Um einen Eintrag zu speichern, orten Sie zunächst eine gewünschte Leitung. Halten Sie den vLoc3-9800 stationär über das Ziel und drücken Sie die "i"-Taste. Sobald Sie sich im Bildschirm für Tiefe und Stromstärke befinden, drücken sie die Taste "+", um die Daten zu speichern. Die Log-Nummer (Speichernummer) zeigt die Nummer des gespeicherten Eintrags. Um den Bildschirm zu verlassen, ohne die Daten zu speichern, drücken Sie die Taste "-".

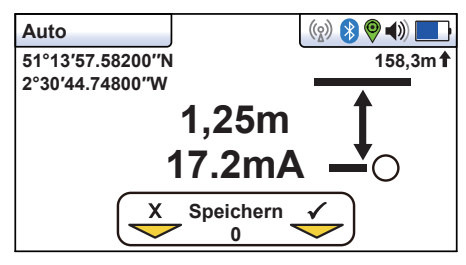

Beachten Sie, dass Strom-Messungen nicht im Informationsbildschirm angezeigt werden, wenn Sie sich im Sondenmodus befinden.

Wenn die folgende Meldung angezeigt wird:

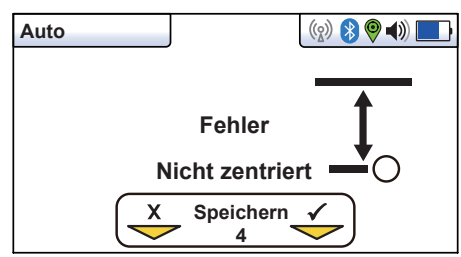

deutet das darauf hin, dass die Ortungsgenauigkeit nicht gut genug ist. Kehren Sie zum Ortungsbildschirm zurück, wiederholen Sie die Ortung und versuchen Sie es erneut.

Wenn die GPS-Funktion aktiviert ist, werden die GPS-Koordinaten ebenfalls angezeigt und an jede gespeicherte Datei angehängt. Wenn die Speichertaste gedrückt wird, erhöht sich die Protokollnummer und der Pfeil unter dem Haken wird grün. Damit wird angezeigt, dass die Daten erfolgreich gespeichert wurden.

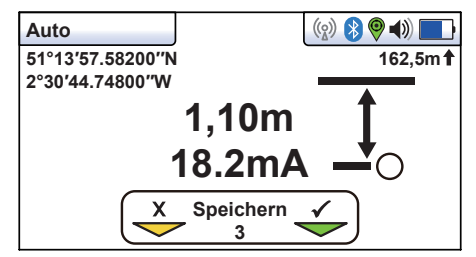

Der Bildschirm kehrt dann automatisch zum Ortungs- oder Zubehörbildschirm zurück.

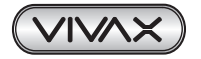

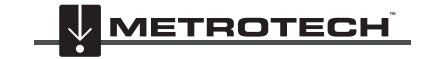

### 3 Speicherung der Daten

Das Datenprotokoll kann auch gelöscht werden. Auf dem Info-Bildschirm halten Sie die Taste "-" so lange gedrückt, bis die untere Meldung erscheint: "Datenprotokoll löschen?":

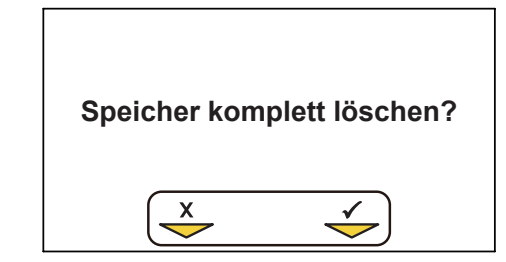

Drücken Sie die Taste "+" zur Bestätigung. Das Ortungsgerät fragt erneut: "Sind Sie sicher?". Drücken Sie die Taste "+" zum Abbrechen, oder die Taste "-" um das Löschen zu bestätigen und zum Ortungs-/Zubehörbildschirm zurückzukehren.

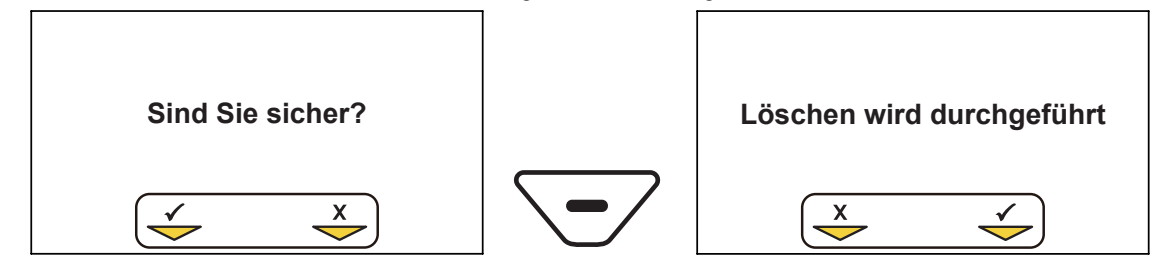

# *3.1 Bluetooth*

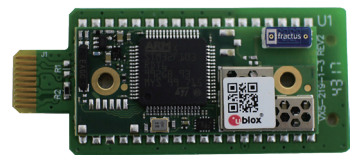

Als optionales Zubehör können die vLoc3-9800-Ortungsgeräte mit Bluetooth-Kommunikation ausgestattet werden. Das ermöglicht die Kommunikation mit externen GPS und Datenloggern. Die Bluetooth-Option kann auf Wunsch auch zu einem späteren Zeitpunkt bestellt und nachgerüstet werden.

# *3.1.1 Bluetooth Modul einbauen*

- 1. Schalten Sie den Empfänger aus und entfernen Sie den Batterie-Pack / Akku.
- 2. Entfernen Sie die kleinen Kreuzschlitzschrauben, um die Abdeckung an der Seite des Empfängers abzunehmen. (Siehe Bilder).

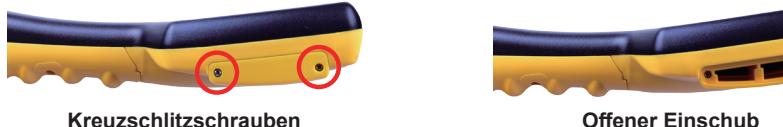

3. Der Steckplatz auf der linken Seite ist für das Bluetooth-Modul, der Steckplatz auf der rechten Seite ist nicht aktiv und für zukünftige Entwicklungen. Schieben Sie das Bluetooth-Modul vorsichtig in den Steckplatz und drücken Sie mit dem Daumen darauf, um es im Steckplatz zu sichern.

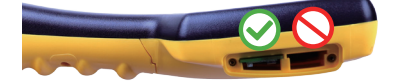

**Installation des Bluetooth-Moduls im linken Einschub**

- 4. Setzen Sie die Abdeckung wieder auf und ziehen Sie die beiden Schrauben an, wobei darauf zu achten ist, dass sie nicht zu fest angezogen werden.
- 5. Setzen Sie den Empfängerakku ein, schalten Sie das Gerät ein und nach einigen Sekunden sollte ein schwarzes Bluetooth-Symbol erscheinen, das anzeigt, dass das Modul eingesetzt ist.
- 6. Sollte das Bluetooth Symbol grau bleiben, bedeutet dies, dass das Modul nicht richtig eingesetzt wurde.
- 7. Das Bluetooth kann mit externen Geräten kommunizieren, die ebenfalls Bluetooth-fähig sind. Im Allgemeinen lassen sich Bluetooth-Geräte in zwei Kategorien einteilen: Geräte mit hohem oder niedrigem Stromverbrauch. Der vLoc3-9800 ist mit Geräten mit geringem Stromverbrauch kompatibel.

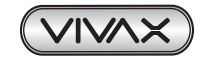

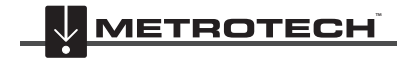

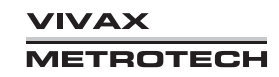

# *3.2 Kopplung des BT-Moduls mit externen GPS/Datenloggern*

Um eine Verbindung mit einem externen Gerät herzustellen, stellen Sie zunächst sicher, dass das BT-Modul eingebaut ist. Dies kann in der Statusleiste überprüft werden. Ein graues Bluetooth-Symbol zeigt an, dass das BT-Modul nicht eingebaut wurde. Ein schwarzes Symbol zeigt an, dass das BT-Modul eingebaut wurde. Der Bluetooth ist optional nachrüstbar und sofort betriebsbereit.

# **Vorgehensweise:**

- Schalten Sie das externe Gerät ein.
- Schalten Sie den vLoc3-9800 ein. Drücken Sie lang die "i"-Taste um ins Hauptmenü zu gelangen.
- Blättern Sie mit den Tasten "+" und "-" nach unten zur Option "Bluetooth Kopplung".
- Drücken Sie die Eingabetaste.
- Drücken Sie die Enter-Taste, um die Bluetooth-Suche zu starten.
- Eine Liste der verfügbaren Geräte wird angezeigt.
- Scrollen Sie zum gewünschten Gerät und drücken Sie die Eingabetaste.
- Drücken Sie zweimal kurz hintereinander die Taste "i" um zum Hauptbildschirm zurückzukehren.
- Nach einigen Sekunden wird das Bluetooth-Symbol blau, um anzuzeigen, dass das Gerät erfolgreich gekoppelt wurde.
- Der vLoc3-9800 merkt sich die Kopplung auch nach dem Ausschalten. Der vLoc3-9800 kann sich jedoch nur ein einzelnes Gerät merken, sodass die Einstellungen vergessen werden, wenn der vLoc3-9800 mit einem anderen GPS-fähigen Gerät gekoppelt wird.

# *GPS (Global Positioning System)/GNSS (Global Navigation Satellite System).*

Ist der vLoc3-9800 mit einem externen Gerät verbunden, wird er gültige GPS-Daten vom externen Gerät empfangen. Das GPS-Symbol wird grün, wenn ein gültiges GPS-Signal erkannt wird. Je nach Gerät und je nachdem ob es sich um einen "kalten" oder "warmen" Start handelt, dauert dies zwischen einigen Sekunden und ein paar Minuten.

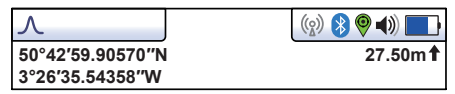

# *3.3 Übertragung der Daten vom Ortungsgerät auf einen Computer*

Um Daten zu übertragen benötigen Sie die Übertragungssoftware "MyLocator3". Dies ist ein einfaches, kostenloses Programm, das Sie von der Vivax-Metrotech-Website *www.vivax-metrotech.de* herunterladen können.

# 3.3.1 MyLocator3

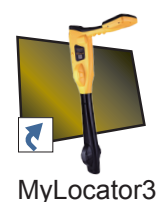

MyLocator3 ist eine PC Desktop-Anwendung mit der Sie Updates herunterladen und die Ortungsgeräte der Serie vLoc3 konfigurieren können. Der erste Teil dieses Kapitels (Grundfunktionen von MyLocator3) beschreibt die Verwendung der Software ohne den USB-Sicherheitsdongle. Der zweite Teil dieses Dokuments (Erweiterte Funktionen) beschreibt die Verwendung von MyLocator3 mit einem Sicherheitsdongle.

Folgen Sie den Anweisungen, um die Anwendung herunterzuladen und zu installieren. Nach der Installation wird auf dem Desktop Ihres Computers ein "MyLocator3"-Symbol erscheinen.

Verbinden Sie Ihren vLoc3 mit Ihrem Computer über den Mini-USB-Anschluss, der sich unter der Batterieabdeckung befindet. Starten Sie MyLocator3 mit einem Doppelklick auf das Symbol.

# *3.3.2 Grundfunktionen von MyLocator3*

Verwendung von MyLocator3 ohne einen USB-Sicherheitsdongle.

# *3.3.2.1 Update Seite*

Wenn ein Ortungsgerät zum ersten Mal an den PC angeschlossen wird, wird eine Update-Seite angezeigt. Im oberen linken Feld dieser Seite werden die Versionsnummer des Ortungsgeräts, seine Seriennummer und die laufende Firmware-Version anzeigt. Das obere rechte Feld zeigt Informationen über die PC-Anwendung MyLocator3.

Klicken Sie auf das Uhr-Symbol um die Locator-Zeit auf UTC-Zeit zu setzen. Um die lokale und UTC-Zeit zu überprüfen, bewegen Sie die Maus über das Uhr-Symbol und die Uhrzeiten werden abwechselnd auf der rechten Seite angezeigt.

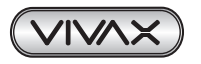

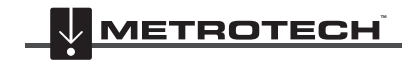

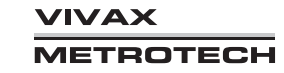

## 3 Speicherung der Daten

MyLocator3 kann auch in verschiedenen Sprachen angezeigt werden. Klicken Sie auf die Auswahlliste, um die gewünschte Sprachoption auszuwählen.

Aktivieren Sie das Kontrollkästchen "Auto-Laden Konfig" um sicher zu stellen, dass die Konfigurationseinstellungen des Ortungsgeräts automatisch in die MyLocator3-App geladen werden, wenn das Ortungsgerät angeschlossen ist.

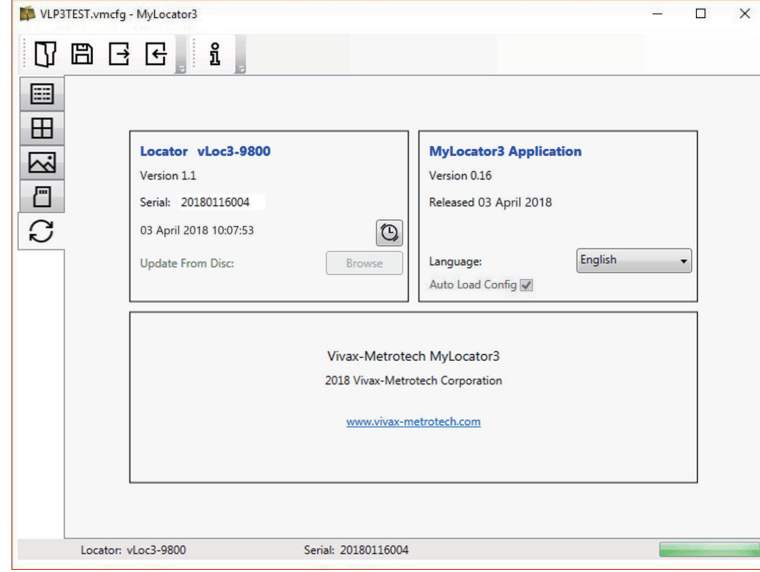

## *3.3.2.2 Update der MyLocator3 App*

Jedes Mal, wenn die MyLocator3-Anwendung gestartet wird, wird ihre Versionsnummer mit der neuesten auf dem Vivax-Metrotech-Server verfügbaren Version verglichen und der Benutzer wird benachrichtigt, wenn ein Update verfügbar ist. Diese Funktion steht nur zur Verfügung, wenn der Computer "online" ist.

Wenn Sie auf die Schaltfläche "Jetzt aktualisieren" klicken, wird die neueste Version vom Vivax-Metrotech-Server heruntergeladen, die dann vom Benutzer installiert werden kann.

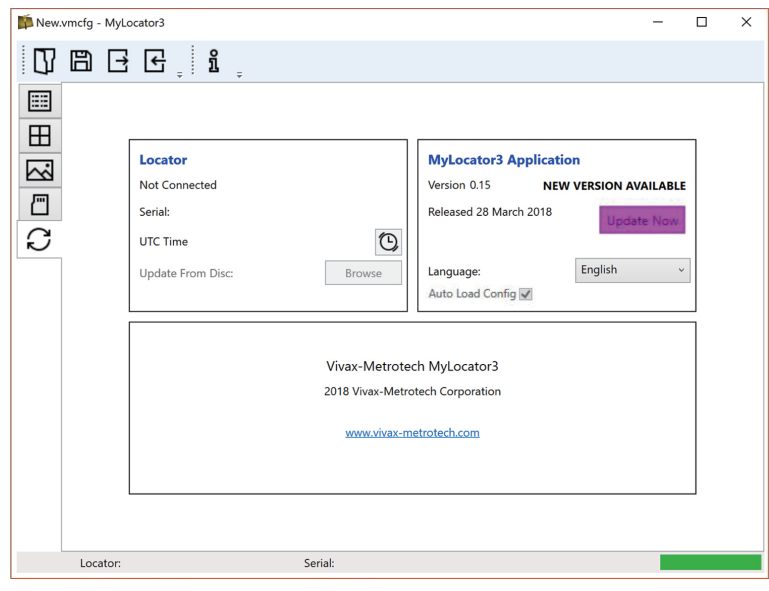

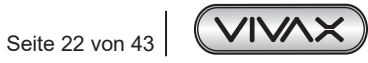

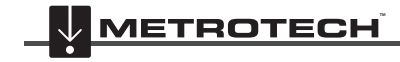

**VIVAX METROTECH** 

### *3.3.2.3 Firmware-Update*

Jedes Mal, wenn Sie ein Ortungsgerät mit dem PC verbinden, wird seine Firmware-Version mit der neuesten Version auf dem Vivax-Metrotech-Server verglichen. Wenn ein Update verfügbar ist, werden Sie benachrichtigt wie unten angezeigt. Diese Funktion ist jedoch nur verfügbar, wenn der Computer "online" ist.

Klicken Sie auf die Schaltfläche "Jetzt aktualisieren" um die neueste Version vom Server herunterzuladen und zu installieren.

Die Funktion "Von Festplatte aktualisieren" ist nur verfügbar, wenn auch ein passender Dongle am PC angeschlossen ist. Diese Funktion ermöglicht es Ihnen, ältere Versionen der Firmware zu installieren, die auf dem Computer gespeichert sind. Es wird jedoch empfohlen, dass nur die neueste Version der Firmware verwendet wird.

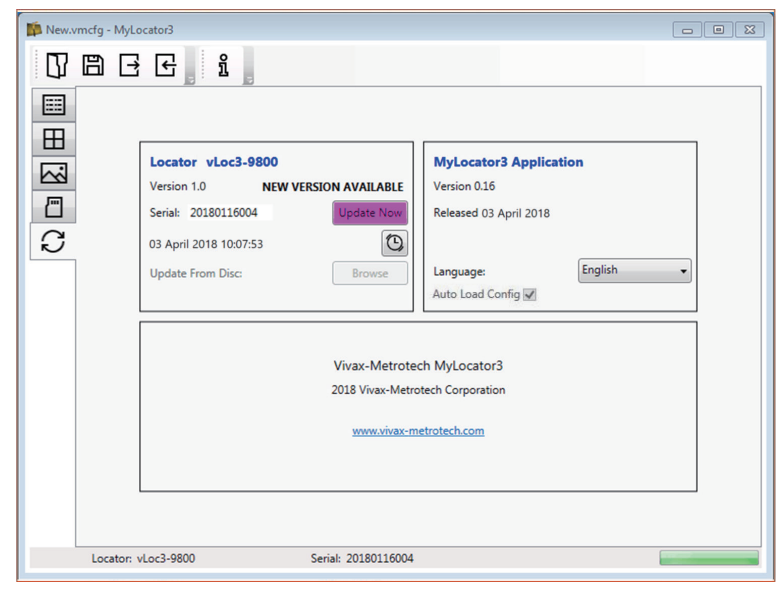

# *3.3.3 Symbolleiste*

Der vLoc3 locator kann so konfiguriert werden, dass Funktionen ein- oder ausgeschaltet werden können. Dies ermöglicht es Ihnen, das Gerät an die Bedürfnisse seiner Anwendung anzupassen und gleichzeitig die Benutzeroberfläche übersichtlich zu halten. Die Symbolleiste am oberen Bildschirmrand ermöglicht es Ihnen, Konfigurationen zu erstellen.

Die Symbolleiste sieht so aus:

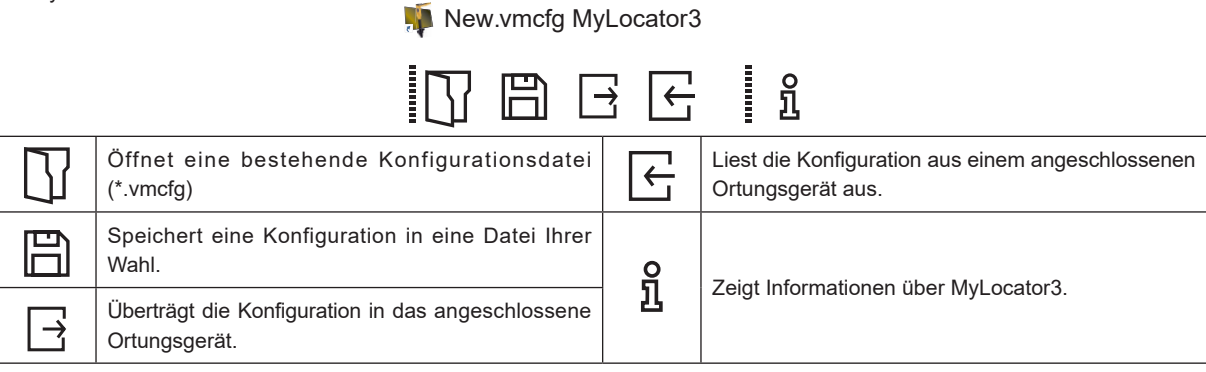

# *3.3.4 Datenprotokollierung*

Wenn Sie auf die Registerkarte Datenprotokollierung klicken, werden Informationen über den Inhalt der Log-Daten des angeschlossenen Ortungsgeräts angezeigt. Benutzen Sie die Bedienelemente auf der rechten Seite um durch den Inhalt der Log-Daten zu blättern. Wenn Sie einen Datensatz vom Ortungsgerät auf den PC hochladen möchten, verwenden Sie die Steuerelemente oben rechts. Der Datensatz kann vor dem Export konfiguriert werden.

Die einstellbaren Parameter sind:

• Entfernungseinheiten

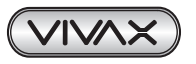

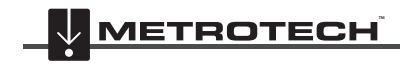

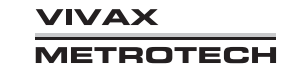

### 3 Speicherung der Daten

- Datumsformat
- Zeitformat z.B. UTC oder Ortszeit

Dateien können lokal als .csv/.bin/.kml/.shp-Dateien exportiert, gespeichert und später angeschaut/überprüft werden. Der Standard-Dateiname enthält die Seriennummer des angeschlossenen Ortungsgeräts, kann aber während des Speichervorgangs geändert werden.

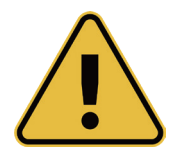

#### **Hinweis**

**Wenn nur ein Teil des Protokolls exportiert werden soll (z.B. die Ortungsdaten von einem bestimmten Tag), können Sie mit der Scroll-Funktion auf der linken Seite des Displays bis zum Startdatum/-uhrzeit blättern. Notieren Sie sich die Log-Nummer. Blättern Sie dann zum Enddatum/-uhrzeit und notieren**  Sie auch diese Log-Nummer. Verwenden Sie diese Nummern, um sie beim Export in die Felder "von"-**"bis" oben rechts im Display einzugeben.**

**Das hilft, die exportierten Daten in einer überschaubaren Größe zu halten.**

**Um Google-Dateien (.kml) lesen zu können, müssen Sie zunächst Google Earth auf Ihrem Computer installieren. Diese kostenlose Anwendung finden Sie unter http://www.google.com.**

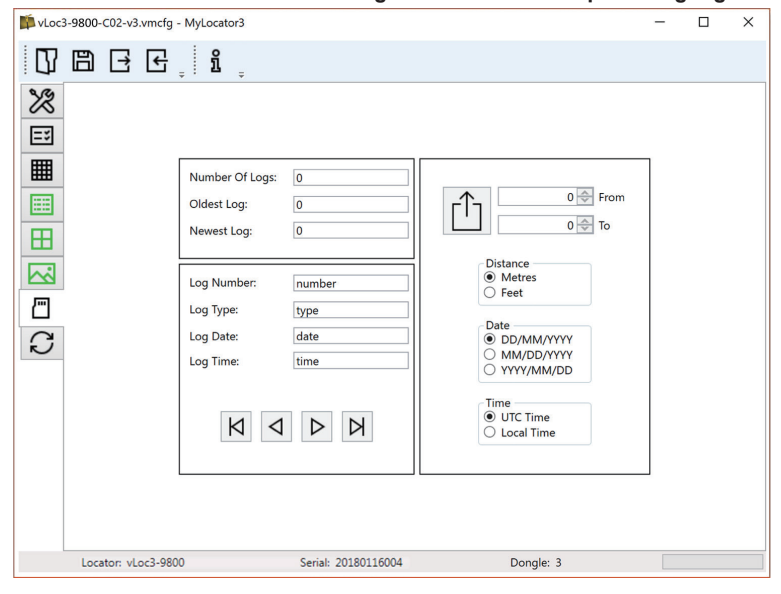

### *3.3.5 Startbildschirm*

Auf dieser Seite können Sie ein Bild laden, das Sie beim Einschalten des Ortungsgeräts als Startbildschirm verwenden können. Das Ortungsgerät verfügt über einen LCD-Bildschirm mit einer Auflösung von 480 x 272 Pixel. Das Bild, das in MyLocator3 geladen wird, wird auf die Breite des Bildschirms skaliert. Ist die skalierte Bildhöhe kleiner als die LCD-Höhe, wird das Bild vertikal zentriert und die weißen Balken werden als Füllung verwendet. Ist die skalierte Bildhöhe größer als die LCD-Höhe, können Sie das Bild vertikal positionieren, indem Sie es durch Klicken und Ziehen mit der linken Maustaste an eine gewünschte Stelle verschieben.

Um Ihren eigenen Startbildschirm einzufügen, klicken Sie zunächst auf "Öffnen". Durchsuchen Sie dann Ihre Dateien, um das gewünschte Bild als Startbildschirm auszuwählen. Das Programm ist mit den Dateiformaten.jpg/.bmp/.png und.gif kompatibel.

Der Startbildschirm wird in der Anwendung angezeigt. Drücken Sie den Download-Button um den Startbildschirm sofort einzustellen. Wenn Sie das Bild zusammen mit der restlichen Konfiguration an das Ortungsgerät senden wollen, drücken Sie den "Konfiguration Senden"-Button.

Um einen Startbildschirm zu entfernen und zum Standardbildschirm von Vivax-Metrotech zurückzukehren, klicken Sie auf die Schaltfläche "Clear" ("Löschen") und laden Sie den Standard-Bildschirm herunter.

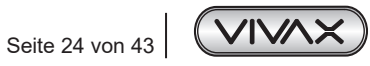

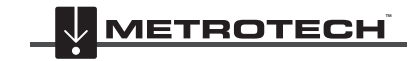

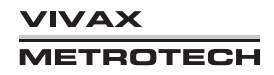

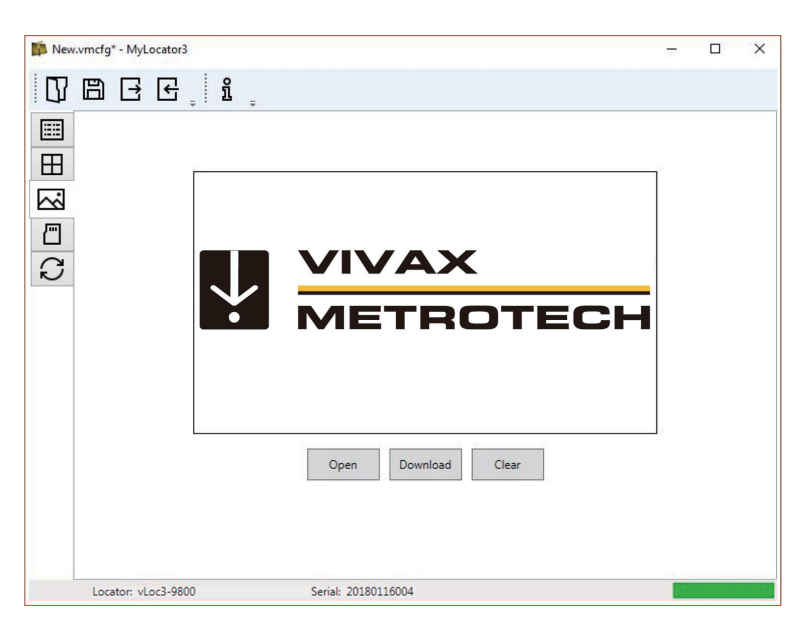

## *3.3.6 Frequenzauswahl*

Auf der Frequenzen-Seite können Sie einstellen, welche Frequenzmodi verfügbar sein sollen, und welche Frequenzen im Menü des Ortungsgeräts erscheinen sollen, bzw. welche auf der "f"-Taste gewählt werden können.

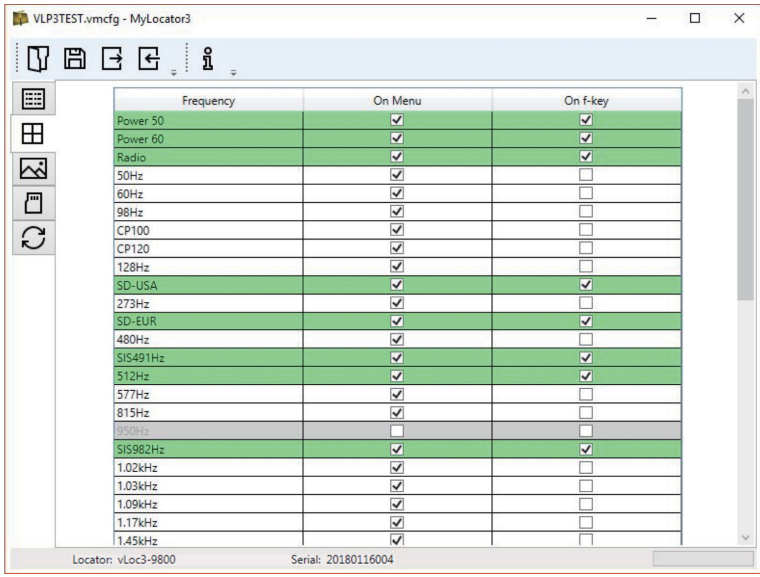

### *3.3.7 Menüeinstellungen*

Mit der Seite "Menüeinstellungen" können Sie festlegen, welche Menüpunkte auf dem Ortungsgerät erscheinen und die Anfangseinstellung jedes Menüpunktes, wenn Sie das Ortungsgerät zum ersten Mal nach der Konfiguration verwenden.

Die Menüpunkte mit einem Rechtspfeil  $\sum$  können erweitert werden, um weitere Untermenüpunkte anzuzeigen. Ist der Menüpunkt in der Spalte "On-Menu" angekreuzt, erscheint dieser Punkt im Menü des Ortungsgeräts. Der Eintrag/der Posten in der Spalte "Setting" (Einstellung) ist die Anfangseinstellung des Ortungsgeräts nach der Konfiguration. Wird der Anfangswert "Setting" nicht gewählt, bleibt die Einstellung des Ortungsgerät unverändert.

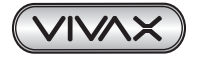

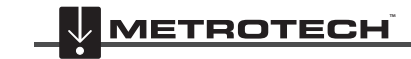

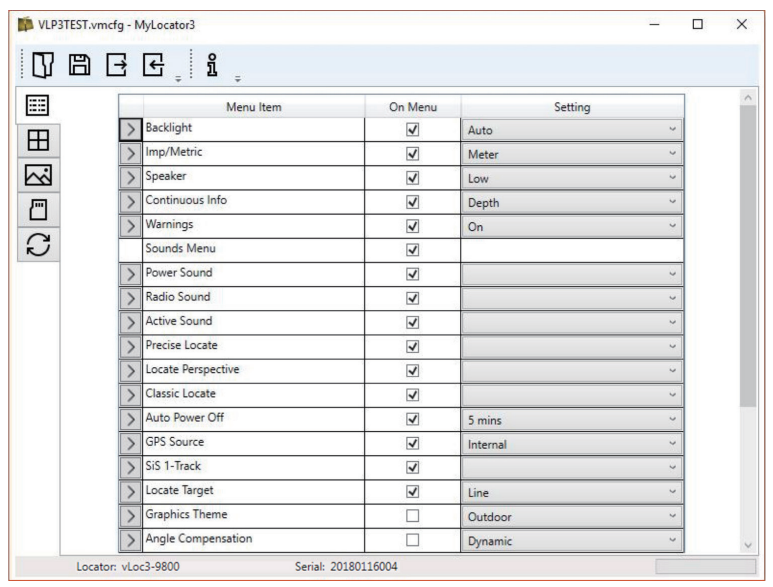

# *3.3.8 Erweiterte Funktionen*

Die erweiterten Funktionen (Advanced Features) sind für Benutzer verfügbar, die im Besitz eines USB-Sicherheits-Dongle sind. Wenn ein Dongle am PC angeschlossen ist, wird sein Level in der Statusleiste von MyLocator3 angezeigt.

# *3.3.8.1 Benutzerdefinierte Sperren mit Dongle*

Diese Funktion steht jedem Benutzer mit einem Dongle zur Verfügung (kontaktieren Sie Vivax-Metrotech für den Kauf eines Dongle). Wenn Sie einen Dongle über eine USB-Standardbuchse an Ihren Computer anschließen, werden die Symbole für die Registerkarten "Startbildschirm", "Frequenzen" und "Menüeinstellungen" grün dargestellt. Diese Farbe zeigt an, dass die jeweilige Seite freigeschaltet ist.

Jede der Registerkarten "Startbildschirm", "Frequenzen" und "Menüeinstellungen" kann durch Doppelklick auf das Registerkartensymbol gesperrt werden. Ist eine Seite gesperrt, kann nur ein Benutzer mit einem entsprechenden Sicherheitsdongle darauf zugreifen. Dadurch wird verhindert, dass unbefugte Benutzer geschützte Einstellungen des Ortungsgeräts ändern. Zum Beispiel kann der "Startbildschirm" gesperrt werden, um zu verhindern, dass der Benutzer ihn ändert. Bei Sperrung ändert sich die Farbe des Registerkartensymbols von grün auf gelb.

Um eine Registerkarte mit angestecktem Dongle zu entsperren, klicken Sie doppelt auf die gewünschte Registerkarte.

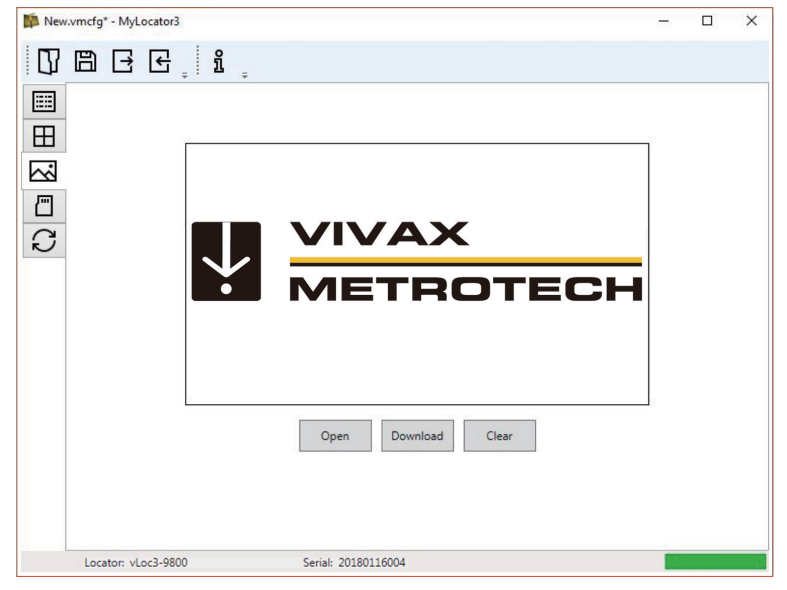

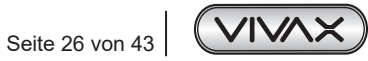

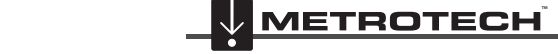

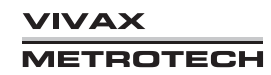

# **4. Loc3-5Tx und 10Tx-Sender**

# *4.1 Übersicht*

Die Loc3-Tx-Sender sind robuste, tragbare Sender, die mit Alkaline- D-Zellen oder Lithium-Ionen-Akkus betrieben werden. Im folgenden Abschnitt werden die Eigenschaften und Einsatzmöglichkeiten der Sender beschrieben.

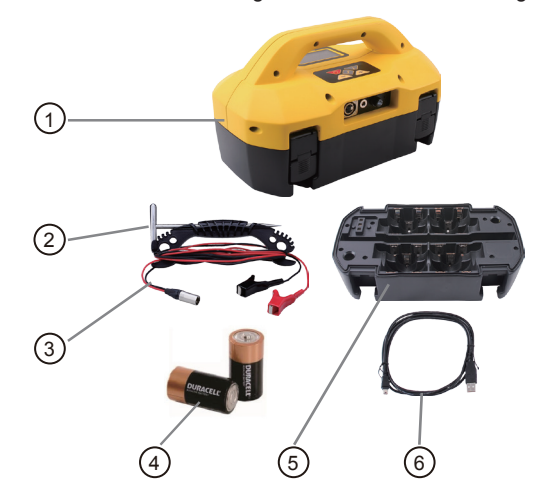

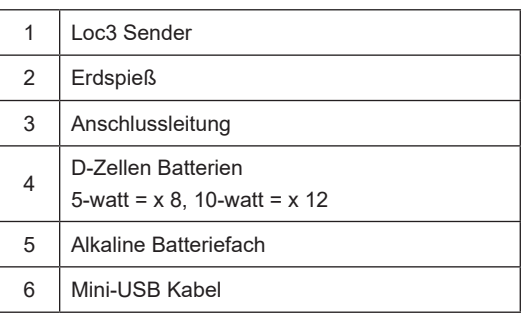

# *4.1.1 Display*

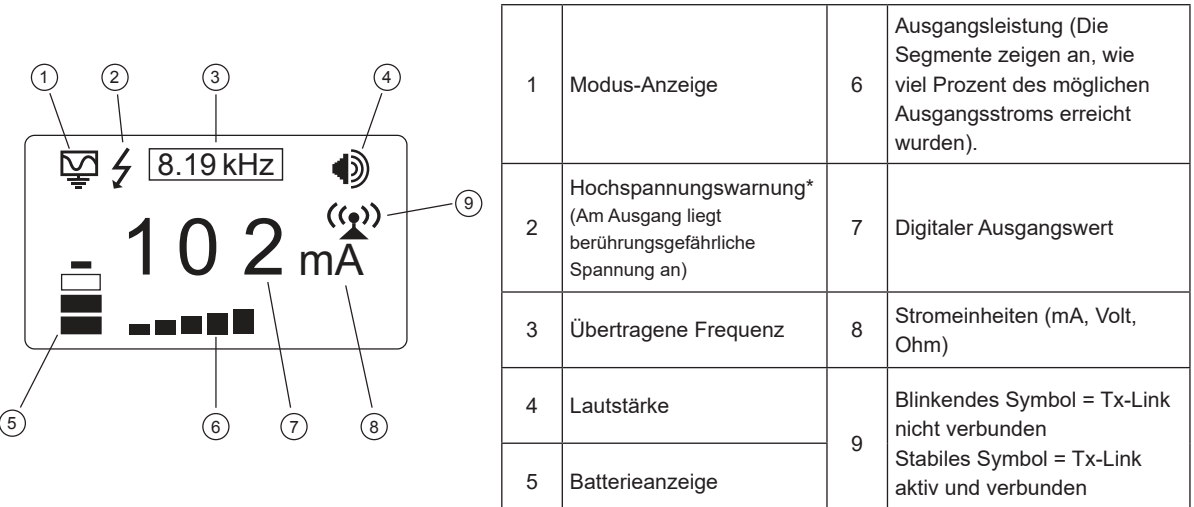

### **Warnung "Externe Spannung"**

Der Sender überprüft die Leitung, wenn er angeschlossen ist. Wenn die Leitung eine Spannung von mehr als 25 V führt, wird das Warnsymbol "Hochspannung"  $\bigtriangledown$  angezeigt. Zusätzlich ist der Sender bei zu hoher Spannung oder Spannungsspitzen auf der Leitung durch eine 1,5A/250V-Sicherung geschützt.

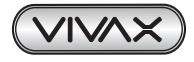

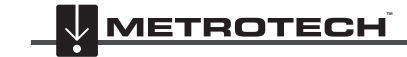

# *4.1.2 Tasten*

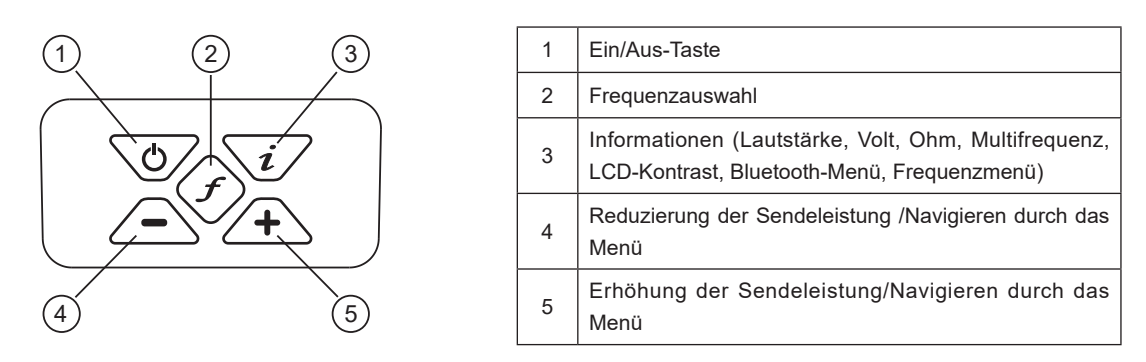

# *4.1.3 Informationstaste*

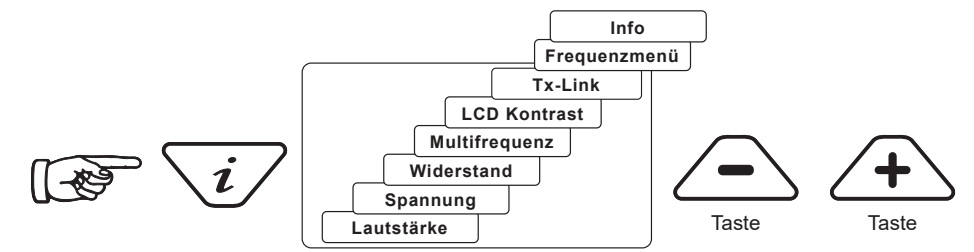

Wenn Sie die Taste "i" (Information) drücken, zeigt das Display die Lautstärke des Audiosignals an; verwenden Sie die Tasten "+" und "-", um die Lautstärke zu erhöhen/zu reduzieren oder den Pieper auszuschalten.

Wenn Sie die Informationstaste "i" mehrmals kurz drücken, können Sie zwischen "Spannung", "Widerstand" und anderen Funktionen umschalten, wie in der obigen Zeichnung dargestellt. Das Display zeigt standardmäßig mA. Sie können jedoch auch die Option Volt oder Ohm auswählen.

HINWEIS: Wie oft Sie die "i"-Taste drücken müssen, um in das gewünschte Untermenü zu gelangen, hängt vom Modus des Senders ab.

# *4.1.4 Anschlussblock*

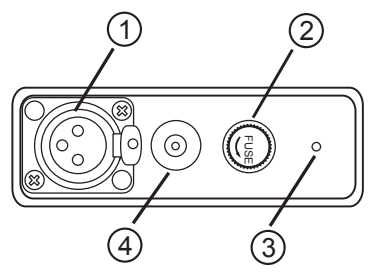

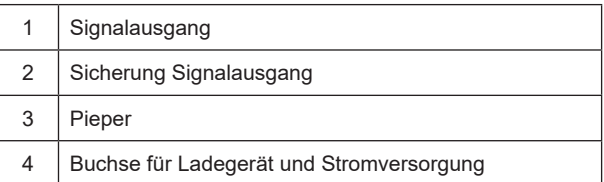

Alle Verbindungen zum Sender werden über den Anschlussblock hergestellt, mit Ausnahme einer USB-Schnittstelle im Batteriefach, die für das Software-Upgrade des Senders verwendet wird.

Der Anschlussblock besteht aus folgenden Komponenten:

- Ausgangsbuchse (XLR): zum Anschließen der Verbindungsleitung bzw. einer Sendezange.
- Ladebuchse: zum Laden der Akkus. Die Ladebuchse ist vorhanden, auch wenn keine Akkus gekauft wurden).
- Sender: 12V DC-Kabel zur Stromversorgung aus einem Fahrzeug heraus und zum gleichzeitigen Aufladen des Akku-Blocks. (optional verfügbar)
- Sicherung: zum Absichern des Sender-Eingangs beim Anliegen einer externen Fremdspannung bis zu 250V.

Seite 28 von 43

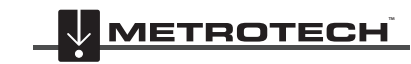

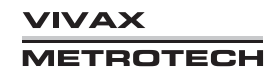

# *4.2 Batterie des Senders*

Standardmäßig wird der Sender mit Alkaline-Batterien (12 x D-Zellen/ 10 Watt bzw. 8 x D-Zellen/ 5 Watt) ausgeliefert. Die Batterien werden in Halterungen/Fächer eingesetzt, aus denen sie schnell entfernt werden können. Alkaline-Batterien können einzeln gewechselt werden. Die optional verfügbaren Lithium-Ionen-Akkus können nur als Block gewechselt werden.

Die Lithium-Ionen-Akkus können entweder über die externe Buchse an der Seite des Senders aufgeladen werden, oder über eine interne Buchse, die nur zugänglich ist, wenn der Akku vom Senderoberteil getrennt wird. In beiden Fällen ist das Ladegerät gleich.

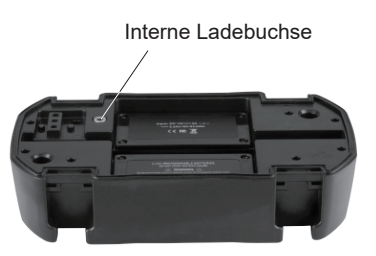

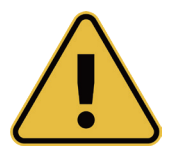

# **WARNUNG**

**Verwenden Sie ausschließlich ein Ladegerät von Vivax-Metrotech. Die Verwendung nicht zugelassener Ladegeräte kann zu Schäden am Gerät oder Überhitzung/Explosion führen.**

**Der Ladezustand der Batterie wird auf der linken Seite des Displays angezeigt. "Die Buchstaben "LP" (Low Power) erscheinen, wenn die Batterieladung nur einen Balken anzeigt.**

# *4.2.1 Entfernen des Batteriefachs*

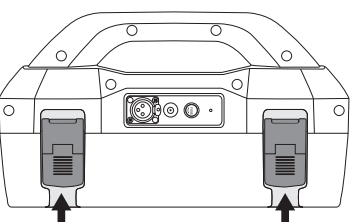

Batterieverschluss herausziehen

# *4.2.2 Austauschen der Alkaline-Batterien*

- Um auf die Batterien zuzugreifen, legen Sie einen Finger unter jeden Batterieverschluss. Drücken Sie nach oben und nach außen, um jeden Verschluss zu lösen.
- Um die Batterien zu entnehmen, drehen Sie das Batteriefach auf den Kopf und klopfen Sie kurz mit der Hand drauf, sodass die Batterien herausfallen.
- Ersetzen Sie Batterien durch neue Batterien des gleichen Typs. Mischen Sie **niemals** alte und neue Batterien.
- Setzen Sie **keine Akkus** ins Fach der Alkaline-Batterien ein. Vergewissern Sie sich, dass die Batterien richtig eingelegt sind (siehe Aufkleber sowie die Zeichen "+" und "-" am Boden des Batteriefachs).
- Befestigen Sie die Abdeckung des Batteriefachs. Setzen Sie den Batteriehalter wieder ein.

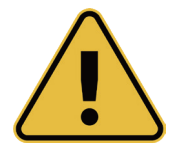

#### **WARNUNG**

**Alkaline-Batterien. Legen Sie die Alkaline-Batterien wie unten abgebildet ein:**

**5-Watt = 8 x D Cells 10-watt = 12 x D Cells**

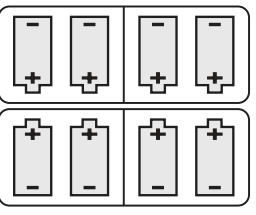

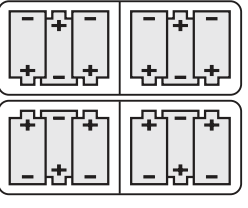

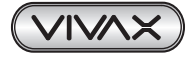

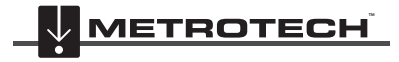

**VIVAX METROTECH** 

# *4.2.3 Wiederaufladbare Batterien*

• Versuchen Sie **nicht eigenmächtig** wiederaufladbare Batterien zu erneuern oder den Batteriedeckel zu entfernen. Wenn Sie den Akku-Block erneuern wollen, schicken Sie ihn an Vivax-Metrotech zurück oder an ein von Vivax-Metrotech zugelassenes Servicezentrum.

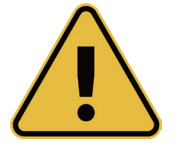

**WARNUNG Verwenden Sie ausschließlich ein von Vivax-Metrotech empfohlenes Ladegerät.**

# *4.2.4 Montage des Batteriefachs*

Zum Schließen des Batteriefachs stecken Sie den Sender (TX) ins Batteriefach. Er nimmt automatisch die richtige Position ein. Schließen Sie danach die Verschlüsse.

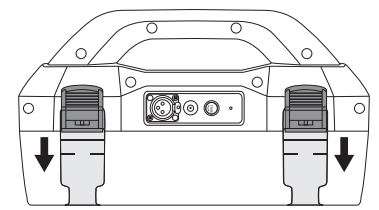

# *4.2.5 Aufladen und Entsorgen von Akkus*

Befolgen Sie die Anweisungen im Abschnitt 1 "Allgemeine Sicherheitshinweise" in diesem Handbuch.

Zum Laden muss der Akku-Block an den Sender angeschlossen werden. Stecken Sie das Netzladegerät an die Ladebuchse an der Seite des Senders ein. Danach schließen Sie das Ladegerät an eine geeignete Netzsteckdose an. Bei Bedarf kann der Akku-Block auch separat aufgeladen werden.

Die LED am Ladegerät leuchtet rot und zeigt damit an, dass der Ladevorgang läuft. Wenn die Batterien vollständig geladen sind, leuchtet die LED grün.

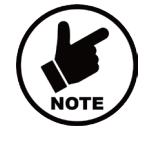

# **HINWEIS**

**Wiederaufladbare Akkus können nicht von einer 12V-Quelle geladen werden.**

# *4.3 Sendemodi*

Der Sender verfügt über drei Sendemodi, die automatisch ausgewählt werden.

# *4.3.1 Induktionsmodus*

In diesem Modus wird über eine interne Antenne eine Ortungsfrequenz in das Rohr oder die Zielleitung induziert. Der Induktionsmodus wird automatisch gewählt, wenn an der Ausgangsbuchse kein Zubehör angeschlossen ist. Auf dem Display wird der Induktionsmodus durch ein entsprechendes Symbol angezeigt. Dieses Symbol blinkt, wenn der Sender sendet. Für eine erfolgreiche Induktion muss der Sender über der Zielleitung sein und sein Griff sich in Linie mit ihr befinden.

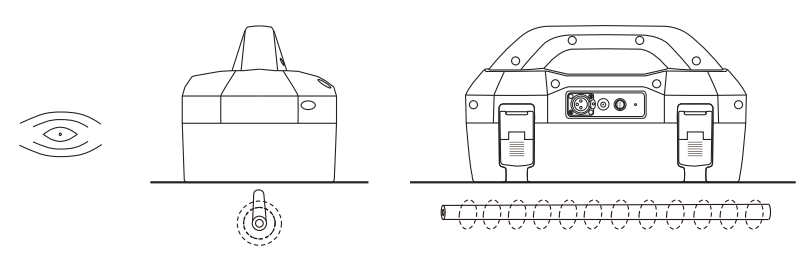

Der Induktionsmodus wird dann verwendet, wenn keine Direkt- oder Zangenbesendung möglich ist. Im Induktionsmodus ist es sehr wahrscheinlich, dass das Signal, das in die Zielleitung induziert wird, auch auf benachbarte Leitungen sowie auf oberirdische Konstruktionen wie z.B. Drahtzäune übertragen wird.

Dadurch kann die Genauigkeit der Position, sowie die Tiefen- und Strommessungen beeinträchtigt werden.

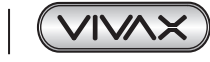

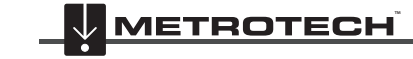

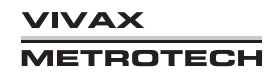

Der Induktionsmodus ist die ineffizienteste Methode zur Übertragung eines Sendesignals an die Zielleitung. Im Induktionsmodus ist die Ortungsdistanz in der Regel wesentlich geringer als bei einer Direkt- oder Zangenbesendung. Der Induktionsmodus ist nur ab 8kHz verfügbar.

Die Induktionsfrequenzen werden vom Benutzer ausgewählt. Lesen Sie dazu den Abschnitt 4.4.2 "Auswahl der meistgenutzten Frequenzen", um Frequenzen in die Favoritenliste hinzuzufügen oder sie aus dieser Liste zu entfernen.

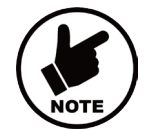

#### **HINWEIS**

**Für eine genaue Positions- und Tiefenmessung sollte der Empfänger mindestens 20 m vom Sender entfernt sein.**

# *4.3.2 Direktbesendungsmodus*

Wenn Sie eine Verbindungsleitung an die Ausgangsbuchse des Senders anschließen, wird der Direktbesendungsmodus automatisch aktiviert. Im Display wird ein entsprechendes Symbol angezeigt. Dieses Symbol blinkt, wenn der Sender sendet. Die Direktverbindungsleitung besteht aus zwei Kabeln. Das Kabel mit dem roten Clip muss an die Leitung angeschlossen werden, die Sie orten wollen. Das Kabel mit dem schwarzen Clip muss an eine geeignete Erdung angeschlossen werden (ein Erdspieß ist im Lieferumfang des Senders enthalten).

Eine gute Verbindung wird durch eine Veränderung des Signaltons sowie durch eine Veränderung der Stromstärke auf dem Display angezeigt.

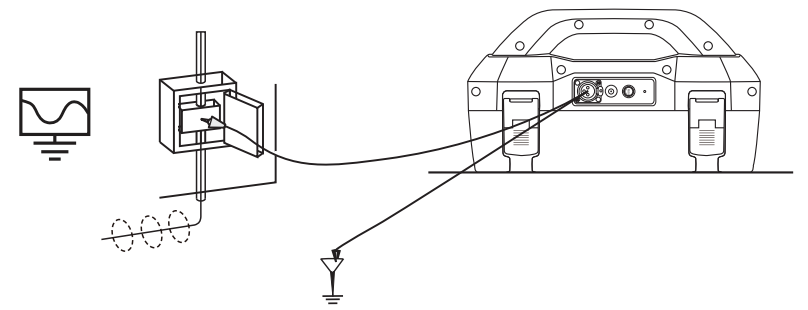

Wann auch immer es möglich ist eine Direktverbindung über die Verbindungsleitungen herzustellen, sollte dies genutzt werden. Beachten Sie dabei immer die allgemeinen Sicherheitsvorschriften und Ihre unternehmensinternen Sicherheitsbestimmungen, um eine Verletzungsgefahr des Anwenders sowie eine Beschädigung der Anlage oder des Senders auszuschließen.

Im Direktbesendungsmodus ist die Kopplung des übertragenen Signals an benachbarte Rohre und Leitungen wesentlich geringer als im Induktionsmodus. Bei verbundenen Kabelsystemen kann eine Signalkopplung jedoch nicht vermieden werden. Auch die Positionierung des Erdungsanschlusses kann einen Einfluss auf die Stärke der Signalkopplung haben. Erdungsanschlüsse sollten generell weder zu anderen Leitungen führen noch zu oberirdischen Metallkonstruktionen wie Drahtzäunen verlaufen. Generell gilt: Je niedriger die Frequenz, desto weiter die Signalübertragung und desto geringer die Signalkopplung. Die meistverwendeten Frequenzen für die Direktbesendung liegen zwischen 512 Hz/640 Hz und 8 kHz.

In vielen Ländern ist es gesetzlich vorgeschrieben, dass die Ausgangsleistung oberhalb bestimmter Frequenzen begrenzt ist. Der Loc3-10Tx ermöglicht die Übertragung von Frequenzen unter 45 kHz mit einer Ausgangsleistung von 10 Watt. Frequenzen über 45 kHz bleiben jedoch auf 1 Watt beschränkt.

Durch die Nutzung des Direktbesendungsmodus und der höheren Leistung bei niedrigen Frequenzen werden wesentlich größere Ortungsdistanzen erreicht. Zu Kabeln mit einer Spannung von mehr als 25V (oder entsprechend Ihrer geltenden Sicherheitsvorschriften) darf keine Direktverbindung hergestellt werden. Der Sender ist gegen Streuströme, die auf der Zielleitung auftreten können, mit einer 250V-Sicherung geschützt.

### *4.3.3 Sendezangen-Modus*

Schließen Sie die Sendezange, die von Vivax-Metrotech geliefert wurde, an die Ausgangsbuchse des Senders, um den Sendezangen-Modus zu aktivieren. Im Display wird ein entsprechendes Symbol angezeigt. Dieses Symbol blinkt, wenn der Sender sendet. Bei Verwendung der Sendezange wird kein Erdungsanschluss benötigt.

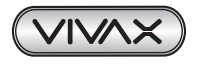

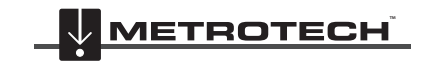

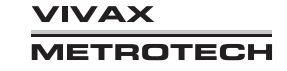

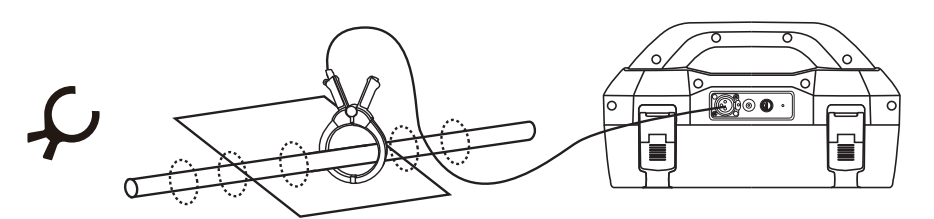

 Die Sendezangen-Methode ist ein präzises Verfahren, um das Signal des Senders an eine Leitung zu koppeln, wenn keine Direktbesendung möglich ist, oder wenn das Kabel unter Spannung steht.

Die Sendezange ist ein spezielles leitfähiges Zubehör (auch als Toroid oder Koppler bekannt). Alle Sendezangen sind für den Einsatz bei bestimmten Frequenzen optimiert. In den meisten Fällen sind die Sendezangen so gestaltet, dass sie für Frequenzen zwischen 8 kHz und 85 kHz verwendet werden können. Am Sender können Sie ausschließlich Frequenzen auswählen, die für die Zange geeignet sind.

### **WARNUNG**

**Bitte beachten Sie die Sicherheitsvorschriften Ihres Unternehmens, wenn Sie eine Sendezange an stromführende Kabel anschließen. Achten Sie darauf, dass beim Anschließen der Zange an ein Hochspannungskabel, eine Spannung in die Sendezange induziert werden kann, die eine plötzliche Schließung oder ein heftiges Springen der Zange verursachen kann. Deshalb müssen Sie beim Anschließen der Sendezange immer sehr vorsichtig arbeiten.**

# *4.4 Frequenzen*

# *4.4.1 Frequenzen und Ausgangsleistung*

Der Loc3-Sender wird mit vorprogrammierten Sendefrequenzen geliefert. Die meistverwendeten Frequenzen werden werkseitig voreingestellt. Zusätzliche Frequenzen können aus der Frequenzauswahlliste hinzugefügt werden.

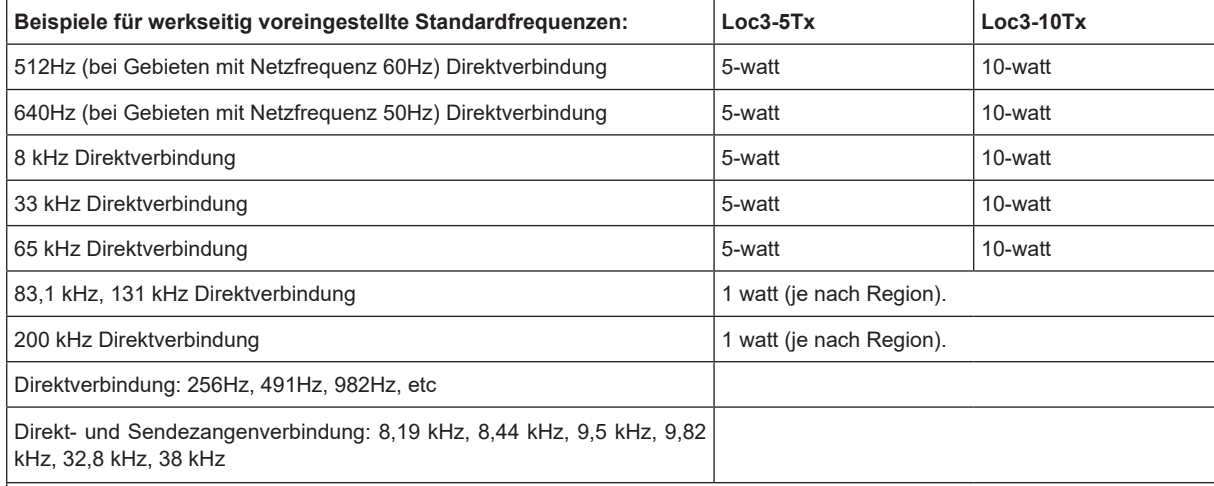

• Sendezangenverbindung: beliebige Frequenz von 8 kHz bis zur höchstzulässigen Frequenz (je nach Region).

• Induktionsfrequenz: Induktionsfrequenzen beginnen bei 8kHz. Oberhalb von 8kHz ist der Frequenzbereich der gleiche, wie bei der Direktverbindung (die höchstverfügbare Frequenz ist abhängig von den örtlichen Sender-Vorschriften).

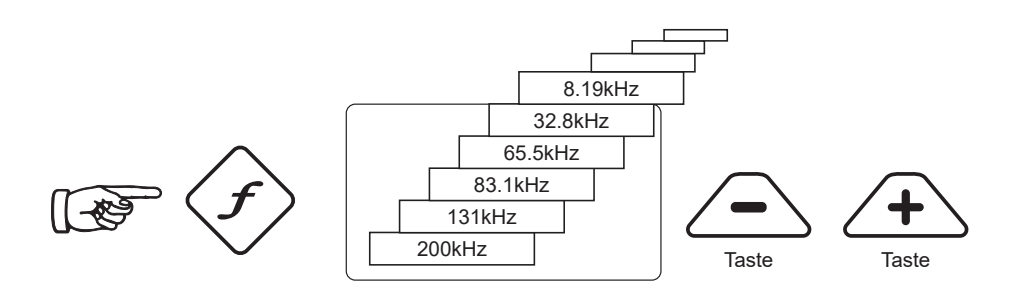

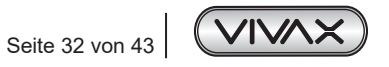

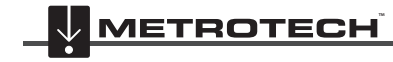

*IVAX* **METROTECH** 

Wie bei den meisten Herstellern sind die Sendezangen und Induktionsantennen auf bestimmte Frequenzen abgestimmt und deshalb nicht für den gesamten Frequenzbereich verfügbar.

Drücken Sie am Sender die Taste "f" um die Frequenzen auszuwählen, die für den gewählten Modus verfügbar sind. Mit dieser Taste können Sie auch zwischen den Frequenzen umschalten. Wenn Sie innerhalb von 2 Sekunden keine Umschaltung vornehmen, wird die Frequenz automatisch ausgewählt. Die Frequenz wird im Display angezeigt.

#### **HINWEIS:**

Die Ausgangsleistung wird auf dem Display angezeigt. Zum Erhöhen bzw. Verringern der Ausgangsleistung drücken Sie die Taste "+" bzw. "-". Der vertikale Balken am unteren Rand des Displays zeigt an, welche der vier Stufen der Ausgangsleistung aktuell verwendet wird.

Kann der Sender die geforderte Stromstärke liefern, wird der Balken schwarz. Wenn der Balken nicht schwarz wird, kann es hilfreich sein, die Erdungsanschlüsse zu verbessern oder den Boden an der Einsteckstelle des Erdspießes zu befeuchten. Möglicherweise kann die geforderte Stärke aber nicht erreicht werden, weil die Impedanz der Leitung für diese Einstellung zu hoch ist. In diesem Fall empfiehlt es sich eine niedrigere Einstellung zu wählen, bei der ein schwarzer Balken vorhanden ist. Dies gewährleistet eine stabile Ausgangsleistung.

Der übertragende Strom wird durch die Impedanz der Zielleitung begrenzt. Deshalb ist es nicht ungewöhnlich, wenn das Ausgangsniveau erhöht ist, aber kein Anstieg der Stromstärke angezeigt wird. Dieses Phänomen ist nicht auf einen Senderdefekt zurückzuführen.

Beim Einschalten kehrt der Sender immer zur ersten Stufe der Ausgangsleistung zurück, wodurch Strom gespart wird. In den meisten Fällen reicht dieses Ausgangsniveau aus. Eine unnötige Erhöhung des Ausgangsstroms führt zu einer unnötigen Reduzierung der Batterielebensdauer. Alle anderen Einstellungen bleiben im Vergleich zu der zuletzt genutzten Einstellung unverändert.

# *4.4.2 Auswahl der meistgenutzten Frequenzen*

Mit dieser Funktion können Sie aus einer vorgegebenen Liste von vielen möglichen Frequenzen nur diejenigen auswählen, die Sie am häufigsten nutzen. Sind Ihre bevorzugten Frequenzen im Hauptmenü ausgewählt, können Sie durch Drücken der Taste "f" zwischen Ihren "Favoriten" umschalten. Entsprechend der unten beschriebenen Prozedur, können Sie jederzeit neue Frequenzen zu Ihrer Favoriten-Liste hinzufügen oder sie aus der Liste entfernen. Sie können maximal 12 Frequenzen auswählen.

Der Vorteil dieser Funktion liegt darin, dass Sie Ihre Arbeitsfrequenzen aus einer kurzen Liste wählen können, anstatt durch eine lange Liste von allen möglichen Frequenzen zu blättern.

Um das Frequenzmenü aufzurufen, gehen Sie wie folgt vor:

1. Drücken Sie vier- bis sechsmal die "i"-Taste (je nachdem in welchem Modus sich der Sender befindet), um ins Untermenü "Frequenzauswahl" zu kommen.

#### **Bildschirm im Direktverbindungsmodus:**

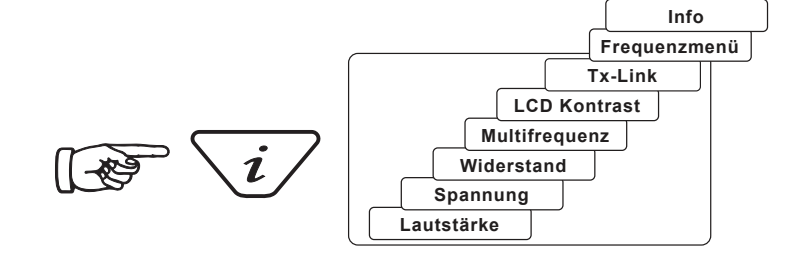

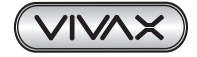

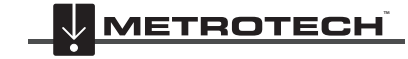

**Bildschirm im Sendezangenmodus:**

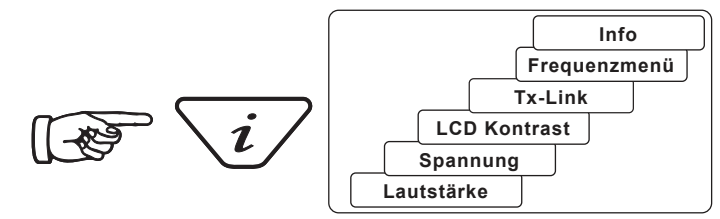

2. Auf dem Bildschirm wird eine Liste der verfügbaren Frequenzen angezeigt. Die aktuell ausgewählte Frequenz ist markiert.

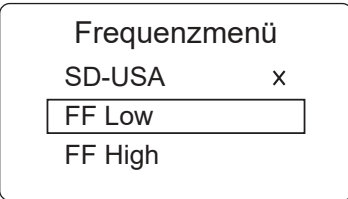

- 3. Mit den Tasten "+" oder "-" können Sie zwischen den verfügbaren Frequenzen wechseln.
- 4. Sobald Sie die gewünschte Frequenz ausgewählt (markiert) haben, drücken Sie die Taste .f", um sie Ihren Arbeitsfrequenzen ("Favoriten") hinzuzufügen oder aus den Arbeitsfrequenzen zu entfernen. Die aktuell dazugehörigen Frequenzen sind mit einem "x" gekennzeichnet.

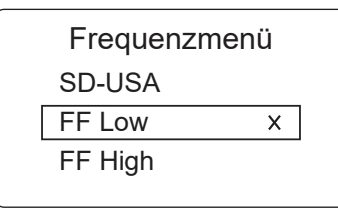

- 5. Nachdem Sie die gewünschte Auswahl vorgenommen haben, drücken Sie erneut die "i"-Taste, um das "Frequenzmenü" zu verlassen und zum Hauptbildschirm zurückzukehren.
- 6. Um eine Frequenz aus Ihrer Favoritenliste auszuwählen, müssen Sie im Hauptmenü die Taste "f" drücken bis die gewünschte Frequenz mittig oben im Hauptbildschirm erscheint.

### *4.4.3 Multifrequenzmodus für die Direktbesendung*

Diese Funktion kann verwendet werden, um die Zielleitung mit zwei oder drei Frequenzen gleichzeitig zu besenden. Dies ist besonders hilfreich, wenn Sie sich nicht sicher sind, welche Frequenz auf die Zielleitung am besten übertragbar ist. Der Multifrequenzmodus ist in den Modi Fehlersuche (FF) und SD nicht verfügbar.

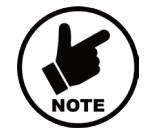

#### **HINWEIS**

- **• Im Multifrequenzmodus wird die Gesamtleistung zwischen allen aktivierten Frequenzen aufgeteilt.**
- **• Alle Frequenzen müssen im Hauptmenü verfügbar sein.**

#### **Um den Multifrequenzmodus aufzurufen gehen Sie wie folgt vor:**

1. Drücken Sie viermal die Taste "i" um zum Bildschirm "Multifrequenz" zu kommen. Dann drücken Sie die Taste "f", um den Multifrequenzmodus zu aktivieren. Ein "x" zeigt an, dass der Mehrfrequenzmodus aktiviert ist. Drücken Sie erneut die Taste "f", um zurück zum Multifrequenz-Menü zu wechseln, wo Sie die Frequenzen auswählen können.

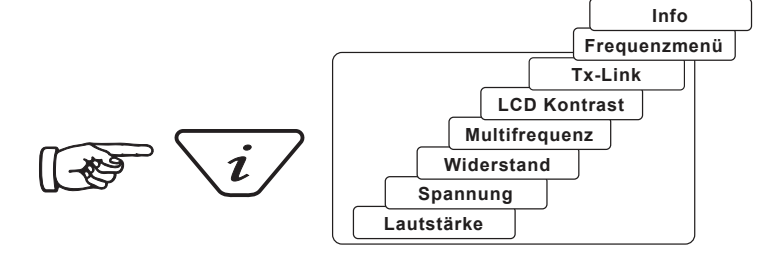

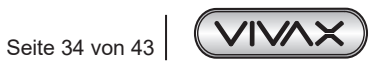

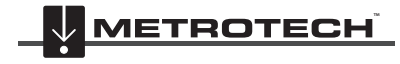

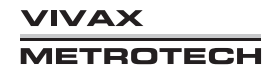

2. Markieren Sie mit der Taste "+" oder "-" die erste Frequenz, die Sie auswählen wollen.

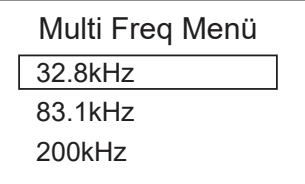

3. Drücken Sie die "f"-Taste zum Bestätigen. Benutzen Sie dann wieder die Taste "+" oder "-" um die zweite Frequenz auszuwählen.

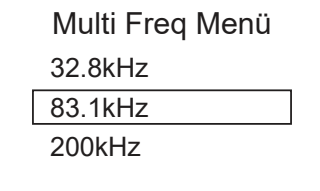

- 4. Wiederholen Sie Schritt drei, um bei Bedarf die dritte Frequenz auszuwählen.
- 5. Drücken Sie die Taste "i", um zum Hauptbildschirm zurückzukehren. Auf dem Hauptbildschirm erscheint jetzt "Multi", um anzuzeigen, dass der Multifrequenzmodus aktiv ist.

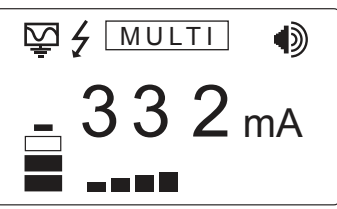

6. Die gewählten Frequenzen für den Multifrequenzmodus werden gespeichert, bis Änderungen vorgenommen werden, auch wenn der Multifrequenzmodus deaktiviert ist.

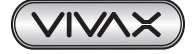

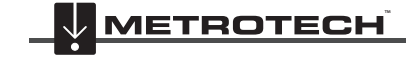

# **5. Verwendung des Zubehörs**

# *5.1 Verwendung des LPC-Trennfilters*

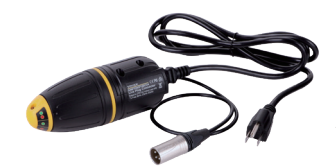

Mit dem LPC-Trennfilter (LPC) können Sie einen Signalton über eine haushaltsübliche Steckdose risikofrei in eine spannungsführende Leitung einkoppeln, sodass die Leitung vom Grundstück bis zum Anschluss auf der Straße verfolgt werden kann. Der LPC ist für den Anschluss an Spannungen bis 250V AC geeignet.

### **Vorgehensweise:**

- 1. Stecken Sie den LPC in die Ausgangsbuchse des Senders ein.
- 2. Suchen Sie eine geeignete Netzsteckdose. Stecken Sie den LPC in die Netzsteckdose ein.
- 3. Stellen Sie den LPC-Drehschalter so ein, dass er mit den beiden Kontrollleuchten, die auf dem LPC zu sehen sind, übereinstimmt.
- 4. Stellen Sie den Sender auf die gewünschte Frequenz ein (8 kHz oder 32 kHz sind gute Frequenzen für diese Anwendung).
- 5. Stellen Sie den Sender auf mittlere Sendeleistung ein.

# *5.2 Verwendung des analogen A-Rahmens zur Fehlerortung*

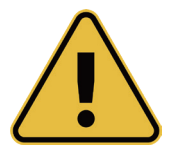

#### **WARNUNG**

**Schalten Sie Zielleitungen immer zuerst frei, bevor Sie eine Verbindung herstellen. Schließen Sie niemals den Sender an stromführende Kabel an, wenn Sie hierzu nicht autorisiert sind. Verwenden Sie das geeignete Zubehör.**

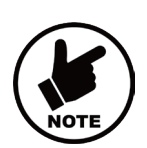

#### **Hinweis**

**Wenn Sie vermuten, dass auf der Leitung nur ein Fehler existiert, können Sie das Ganze etwa abkürzen, indem Sie den A-Rahmen vor Beginn der eigentlichen Messung ca. einen Meter neben dem Erdspieß platzieren. Der dB-Wert, den Sie an dieser Stelle messen, entspricht in etwa dem Maximalwert der Fehlerstelle.**

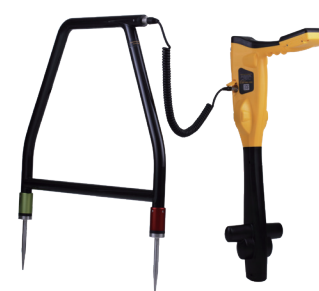

Der analoge A-Rahmen ist ein Zubehör für die Ortung von erdfühligen Fehlern an PE- oder bitumenbeschichteten Rohren und Kabeln. Bei Rohren handelt es sich um Schäden in der Kunststoffummantelung. Bei Kabeln handelt es sich um Schäden in der Isolierung, wodurch der metallische Mantel (auch Kabelschirm oder Innenleiter genannt) in Kontakt mit dem Erdreich kommt.

Der A-Rahmen wird zusammen mit den Ortungsgeräten der vLoc3-Serie verwendet und erfordert ein Fehlerortungssignal, das von einem kompatiblen Sender von Vivax-Metrotech in eine fehlerhafte Leitung eingekoppelt wird.

Die Fehlerortung erfordert ein nicht-normgerechtes Signal vom Typ "8kHz FF" (oder FF-Fehlerortungssignal, aber stellen Sie sicher, dass der Rx- und Tx auf den gleichen FF-Typ eingestellt sind).

Um eine fehlerhafte Stelle zu lokalisieren, muss die Leitung isoliert und sämtliche Erdverbindungen getrennt werden. Dadurch wird sichergestellt, dass der Erdschluss nicht durch eine absichtliche Erdung verursacht wurde. Der A-Rahmen kann zwischen einem unbeabsichtigten und beabsichtigten Erdschluss nicht unterscheiden.

Nachdem Sie die Leitung isoliert haben, verwenden Sie die im Sender vorhandenen Widerstandsmessung oder ein Multimeter um sicher zu gehen, dass es sich um einen erdfühligen Fehler handelt. Der A-Rahmen erkennt in der Regel erdfühlige Fehler bis zu 2 Megaohm (abhängig von der Entfernung zum Sender, Bodenbeschaffenheit usw.).

Schließen Sie den Sender wie in den jeweiligen Abschnitten beschrieben an.

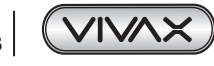

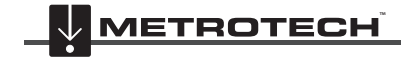

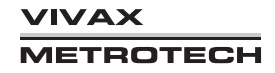

### 5 Verwendung des Zubehörs

**Schließen Sie den Sender erst mit dem schwarzen Clip an den Erdspieß an. Verbinden Sie dann den roten Clip mit der Zielleitung und schalten Sie dann erst den Sender ein.**

#### **Dies dient zu Ihrer Sicherheit, da an den Anschlussklemmen gefährliche Spannungen anliegen können.**

Wählen Sie entweder 8kFF low oder 8kFF high. Verwenden Sie 8kFF high, wenn die Leitung, die Sie prüfen, lang oder der Fehlerwiderstand hoch ist. Stellen Sie sicher, dass der Empfänger und der Sender auf den gleichen FF-Typ eingestellt sind.

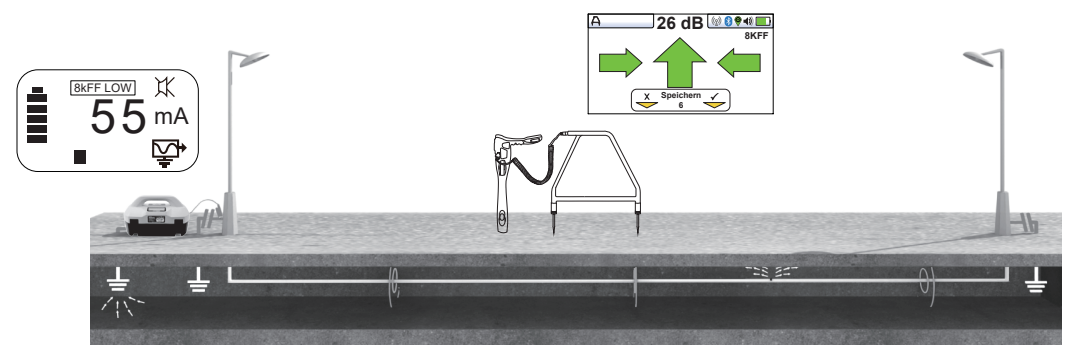

Schließen Sie den A-Rahmen an die Zubehörbuchse des Empfängers an. Beim Einschalten des Empfängers wird automatisch der A-Rahmen-Bildschirm angezeigt.

Wenn der A-Rahmen angeschlossen ist, wird die automatische Abschaltung des Empfängers ausgeschaltet.

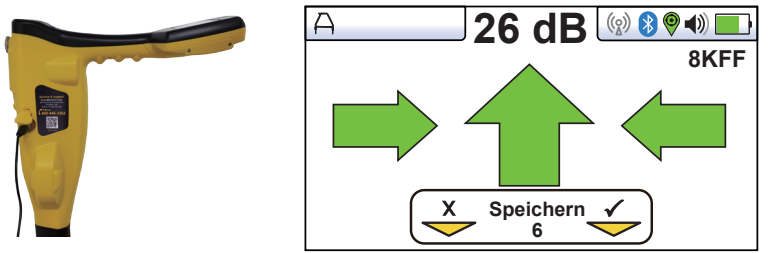

**(Bild dient nur als Referenz und kann vom tatsächlichen Bild abweichen)**

Entfernen Sie die Schutzkappen von den Spießen des A-Rahmens.

Gehen Sie entlang dem Leitungsverlauf und stecken Sie dabei alle zwei bis drei Schritte die Spitzen des A-Rahmens in den Boden (dabei muss das grüne Bein vom Senderanschlusspunkt wegzeigen).

Wenn Sie in der Nähe des Senders starten, wird der Pfeil auf dem Display vom Erdungspunkt wegzeigen. Je mehr Sie sich vom Sender entfernen, desto niedriger wird der dB-Wert. Im weiteren Verlauf könnte die Pfeilrichtung anfangen zu schwanken oder ganz verschwinden. Das deutet darauf hin, dass die Fehlerstelle im weiteren Verlauf der Leitung liegt. Wenn die Links-/Rechts-Anzeige aktiviert ist, stellen Sie sicher, dass sich der A-Rahmen immer genau über der Leitung befindet und fahren Sie fort, ihn alle zwei oder drei Schritte in den Boden zu stecken. Wenn die Links-/Rechts-Anzeige nicht aktiviert ist, drücken Sie lange die Eingabetaste, um den Ortungsbildschirm aufzurufen und die Position der Zielleitung zu bestätigen. Drücken Sie erneut lange die Eingabetaste um zum A-Rahmen-Modus zurückzukehren.

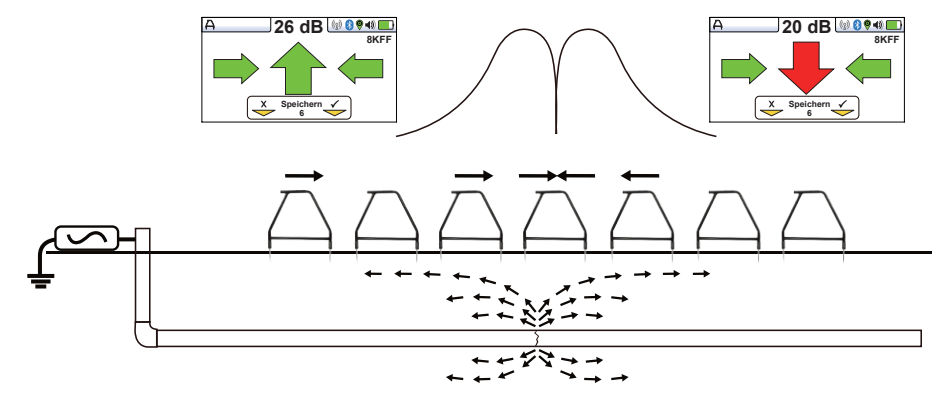

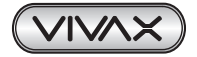

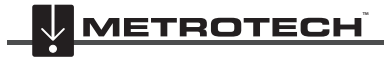

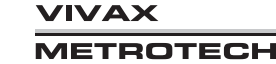

### 5 Verwendung des Zubehörs

Zur Vereinfachung des obigen Bildes ist der A-Rahmen nicht mit dem Empfänger verbunden.

Wenn Sie sich der Fehlerstelle nähern, wird der A-Rahmen das Fehlersignal erkennen und ein grüner oder roter Pfeil angezeigt. Gehen Sie weiter in die angezeigte Pfeilrichtung. Verringern Sie den Abstand zwischen zwei Messpunkten je mehr Sie sich der Fehlerstelle nähern. Der dB-Wert steigt mit der Annäherung zum Fehler. Der Maximalwert wird kurz vor und kurz nach der Fehlerstelle erreicht. Wenn Sie direkt über der Fehlerstelle stehen, wird der dB-Wert abrupt sinken und der Pfeil wird seine Richtung ändern. Daran erkennen Sie, dass Sie die Fehlerstelle gerade überschritten haben.

Platzieren Sie den A-Rahmen kurz vor und kurz hinter der vermuteten Fehlerstelle, um deren Position punktgenau zu orten. Wiederholen Sie dies quer zur Leitungsrichtung, um eventuelle seitliche Abweichungen zu korrigieren. Der Fehler befindet sich an der Stelle, an der der seitliche Fehler ermittelt wird.

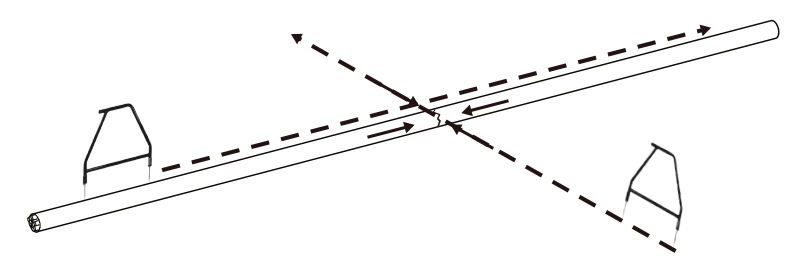

#### **Datenprotokollierung mit Hilfe des A-Rahmens**

Die Datenprotokollierung ist möglich, wenn der A-Rahmen angeschlossen ist. Stellen Sie sicher, dass sich der A-Rahmen in der gewünschten Position befindet und die Spieße fest im Boden stecken.

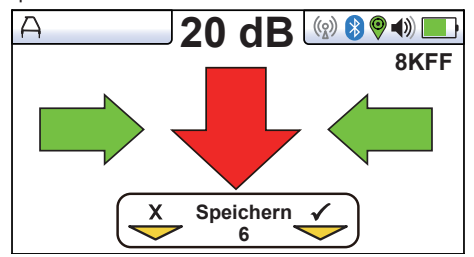

Um Daten zu protokollieren, drücken Sie die Taste "+". Der Softkey auf dem Display leuchtet kurz grün und zeigt damit an, dass die Daten erfolgreich gespeichert wurden. Die Log-Nummer wird mit jedem gespeicherten Eintrag steigen.

Das Datenprotokoll kann auch aus dem Info-Bildschirm gelöscht werden. Halten Sie im A-Rahmen-Bildschirm die Taste "-" so lange gedrückt, bis die untere Meldung erscheint ("Datenprotokoll löschen?").

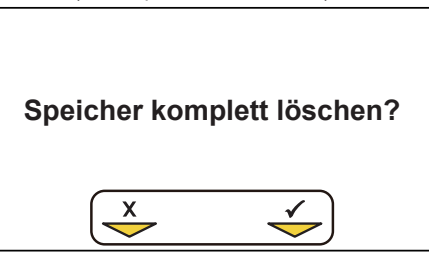

Drücken Sie die Taste "+" zur Bestätigung. Das Ortungsgerät fragt erneut: "Sind Sie sicher?" Drücken Sie die Taste "-" zum Löschen oder die Taste "+", um das Löschen abzubrechen und zum Ortungs- bzw. Zubehörbildschirm zurückzukehren.

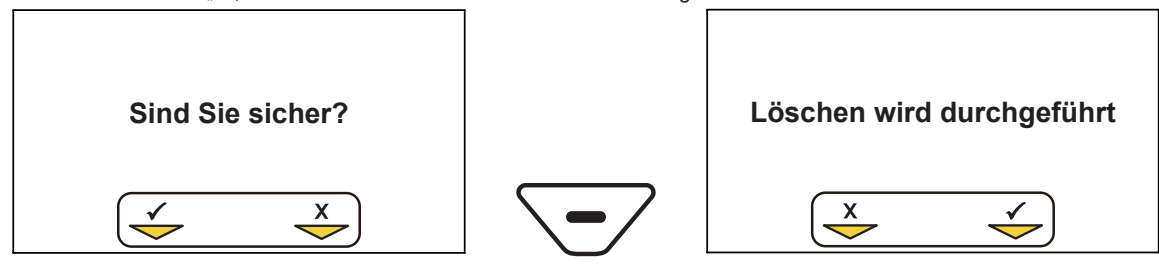

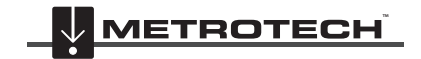

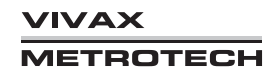

# *5.3 Verwendung der vLoc3-Ausleseantenne*

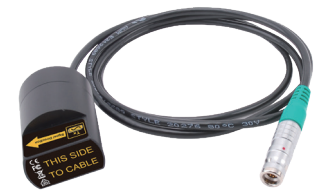

Die Ausleseantenne kann verwendet werden, um ein bestimmtes Kabel in einem Kabelschacht oder in einem Kabelbündel zu identifizieren.

#### **Vorgehensweise:**

- 1. Verbinden Sie einen Sender mit dem Kabel, das Sie identifizieren möchten. Übertragen Sie ein Signal auf das Kabel. Die Ausleseantenne kann Signale im Frequenzbereich von 512 Hz bis 200 kHz orten. Für diese Anwendung sollten allerdings niedrigere Frequenzen benutzt werden, da hier die Wahrscheinlichkeit, dass sich das Signal in andere Kabel einkoppelt, geringer ist als bei der Nutzung von hohen Frequenzen.
- 2. Wenn die Kabel zusammen geerdet sind und die Querverbindungen nicht entfernt werden können, benutzen Sie eine Sendezange um das Signal zu übertragen. Durch die Zange wird das Signal zu gleichen Teilen in alle Adern des Kabels eingekoppelt.

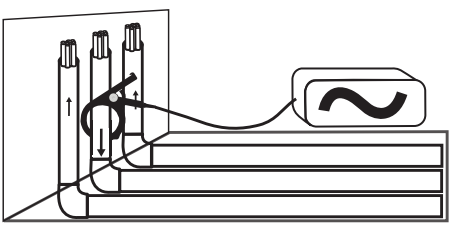

3. Bei Verwendung der Sendezange müssen beide Enden des Zielkabels geerdet sein. Schließen Sie die Sendezange unter dem Erdungspunkt an. Wenn Sie sie über dem Erdungspunkt anschließen, kann das Signal nicht über die Erde zurückfließen, daher wird dieses Vorgehen nicht empfohlen.

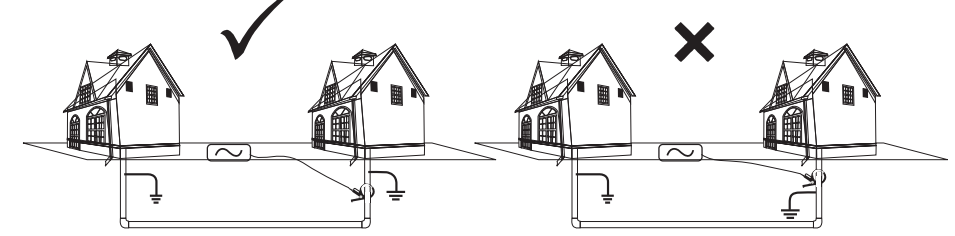

4. Wenn Sie die Sendezange nicht verwenden können, jedoch mit Sicherheit wissen, dass das Kabel keinen Strom führt, schließen Sie den Sender über eine Direktverbindungsleitung an das Kabel an. Entfernen Sie alle Querverbindungen zu anderen Kabel, um eine Kopplung des Signals in diese Leitungen zu verhindern.

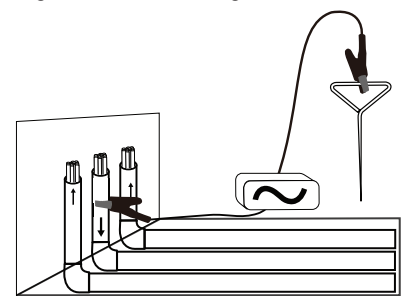

- 5. Koppeln Sie das Signal **nicht** induktiv, weil dann alle benachbarten Leitungen in diesem Bereich das Signal führen würden.
- 6. Schließen Sie die Ausleseantenne an die Zubehörbuchse des Empfängers an. Die passenden Einstellungen und der entsprechende Bildschirm werden automatisch aufgerufen.

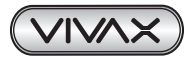

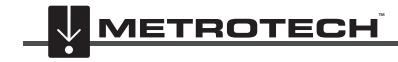

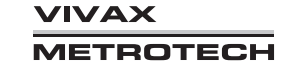

### 5 Verwendung des Zubehörs

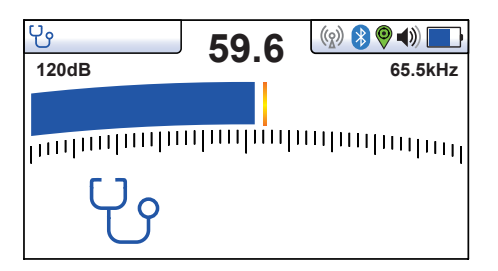

- 7. Stellen Sie sicher, dass am vLoc3-9800-Empfänger die gleiche Frequenz wie am Sender eingestellt ist.
- 8. Platzieren Sie die Ausleseantenne auf jedem Kabel, das in Frage kommt. Die langen Kanten der Ausleseantenne müssen dabei in einer Linie mit dem Kabel verlaufen.

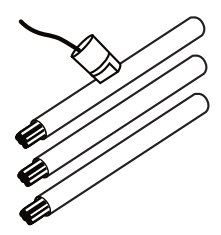

- 9. Beachten Sie die Signalwerte jedes einzelnen Kabels. Das Kabel mit dem höchsten Wert ist mit ziemlicher Sicherheit die gesuchte Leitung.
- 10. Passen Sie ggf. die Empfindlichkeit des vLoc3-9800 so an, dass der Balken bei der empfangenen Signalstärke ausschlägt.

Die Messdaten der Ausleseantenne können gespeichert werden, wenn diese verbunden ist. Zum Speichern drücken Sie erst die "i"-Taste und dann die "+"-Taste, wie auf dem Display angezeigt.

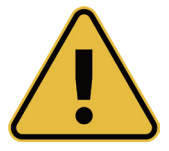

### **WARNUNG**

**Die Ausleseantenne ist ein hilfreiches Werkzeug bei der Identifikation von Kabeln. Das Ergebnis sollte allerdings nie als ausschlaggebender Faktor gesehen werden, das Kabel zu schneiden. Befolgen Sie stets Ihre unternehmensinternen Bestimmungen, wenn es darum geht nicht verwendete oder freigeschaltete Kabel zu schneiden.**

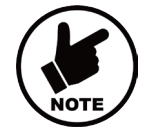

#### **Hinweis**

**Die Ausleseantenne kann eingesetzt werden, um nicht verwendete und freigeschaltete Kabel zu identifizieren. Besonders gute Ergebnisse liefert sie bei der Erkennung von isolierten und verdrillten Kabeln.**

#### **Vorgehensweise:**

- 1. Verbinden Sie den Sender mit einem verdrillten Adernpaar des Kabels. Schließen Sie dieses Adernpaar am fernen Ende kurz, sodass eine Schleife entsteht.
- 2. Stellen Sie den Sender auf eine niedrige Frequenz ein (z.B. 640Hz) und seine Ausgangsleistung auf Maximum.

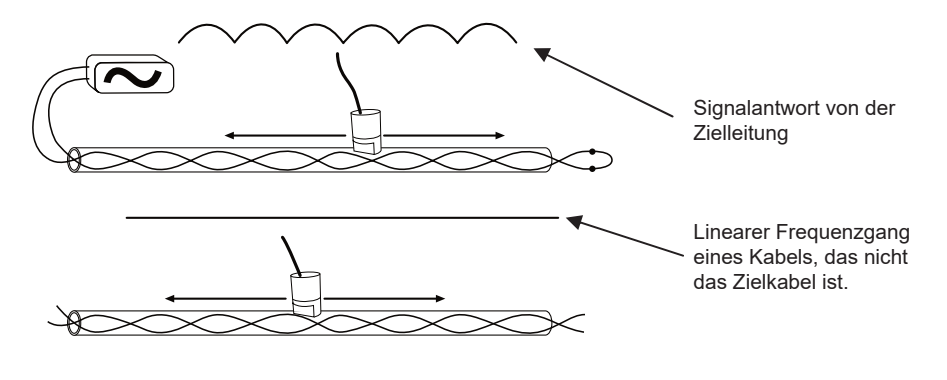

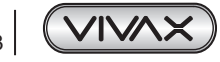

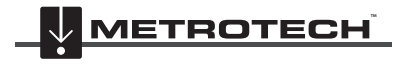

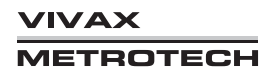

### 5 Verwendung des Zubehörs

- 3. Setzen Sie die Ausleseantenne wie vorab beschrieben auf eine der vermuteten Leitungen und ziehen Sie sie langsam entlang der Leitung. Handelt es sich tatsächlich um das gesuchte Kabel, sollte das Signal auf der gesuchten Leitung analog dem Verlauf der verdrillten Adern zu- und abnehmen.
- 4. Sollte die Signalstärke stattdessen gleichbleiben, handelt es sich wahrscheinlich **nicht** um das Zielkabel.

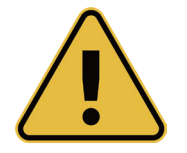

### **WARNUNG**

**Die Ausleseantenne ist ein nützliches Hilfsmittel zur Unterstützung der Kabelauslese. Sie sollte jedoch nicht als positive Identifizierung verwendet werden, bevor ein unbenutztes Kabel durchtrennt wird. Halten Sie sich beim Schneiden unbenutzter oder isolierter Kabel stets an die Firmenverfahren.**

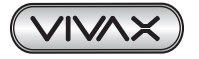

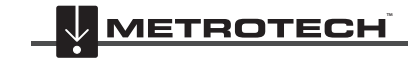

# **6. Zubehör & Optionen**

# *6.1 Sendezangen*

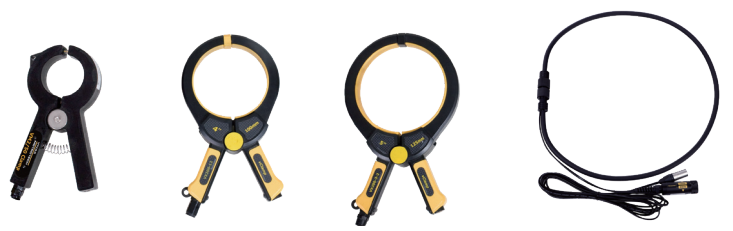

Mithilfe einer Sendezange kann das Signal des Senders induktiv in eine isolierte Leitung eingekoppelt werden, ohne den Sender dazu direkt an den Leiter oder Schirm anschließen zu müssen. Durchmesser 50mm, 100mm, 125mm, flexibel (Umfang 150mm oder 450mm).

# *6.2 A-Rahmen*

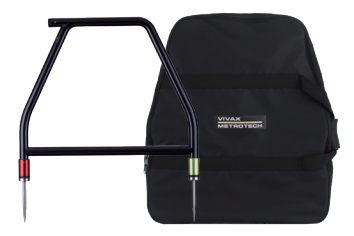

Der analoge A-Rahmen dient zur Ortung von erdfühligen Fehlern an Rohren und Kabeln. Bei Rohren handelt es sich um Schäden in der Kunststoffummantelung. Bei Kabeln handelt es sich um Schäden in der Isolierung, wodurch der metallische Mantel (auch Kabelschirm oder Innenleiter genannt) in Kontakt mit dem Erdreich kommt.

# *6.3 vLoc3-MLA (Marker Locator Adapter)*

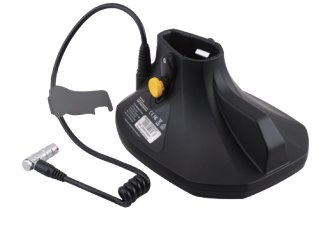

Der MLA - Marker Locator Adapter wird an der Unterseite des Empfängers angebracht, um unterirdische EMS-Marker zu orten.

*Besuchen Sie unsere Homepage www.vivax-metrotech.de , um weiteres Zubehör zu sehen.*

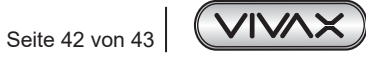

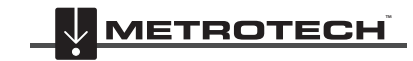

**VIVAX METROTECH** 

# **7. Glossar**

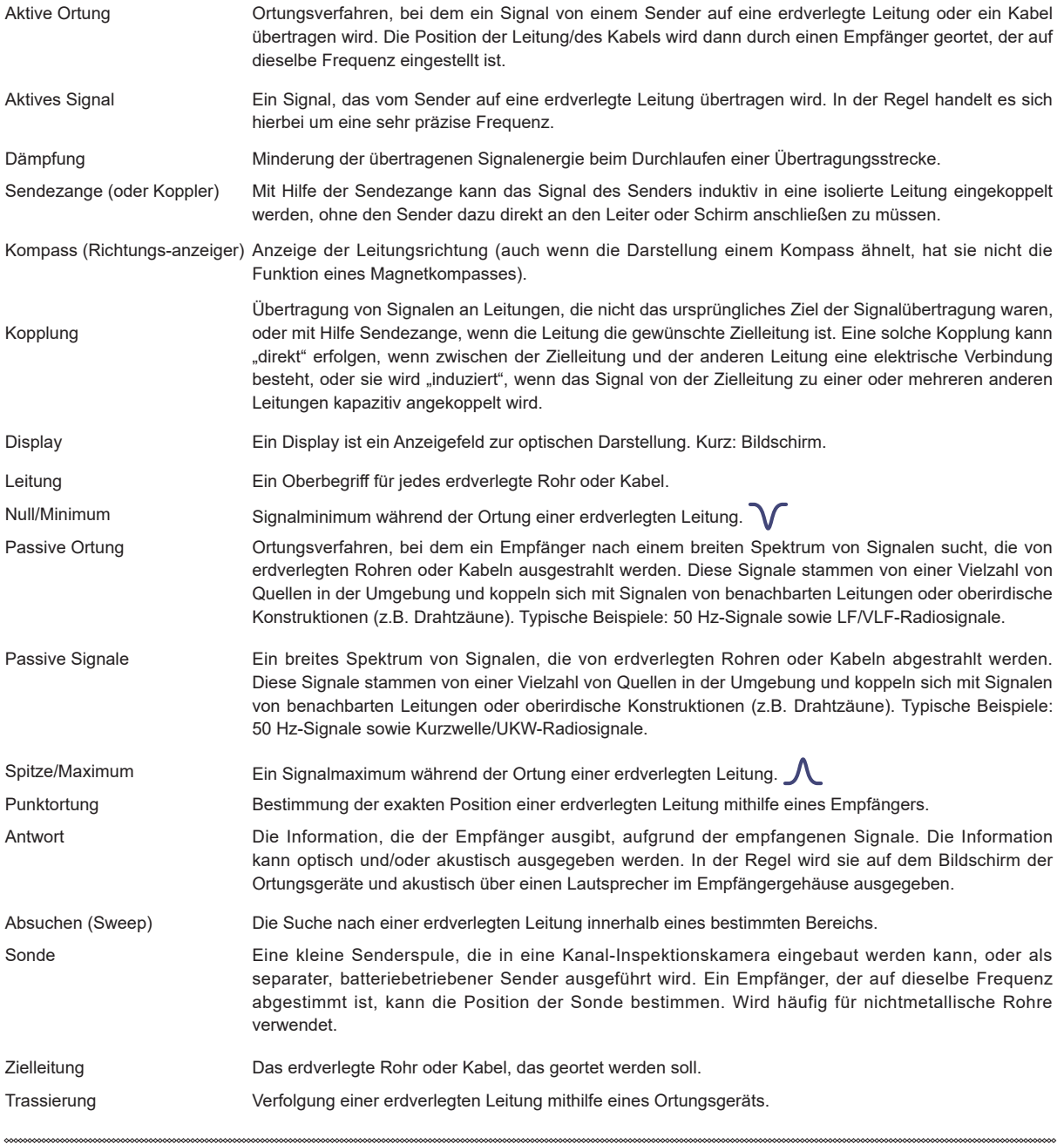

Die bei der Erstellung dieses Handbuchs verwendeten Illustrationen werden zwangsläufig eine gewisse Ähnlichkeit mit ähnlichen Abbildungen anderer Hersteller aufweisen. Die Hersteller haben möglicherweise die Verwendung ihrer Grafiken gestattet und dafür bedanken wir uns. Diese Erklärung soll eine solche Anerkennung darstellen.

**Haftungsausschluss:** Produkt- und Zubehörspezifikationen sowie Verfügbarkeitsinformationen können ohne vorherige Ankündigung geändert werden.

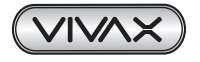

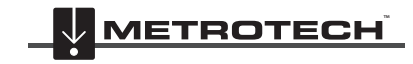

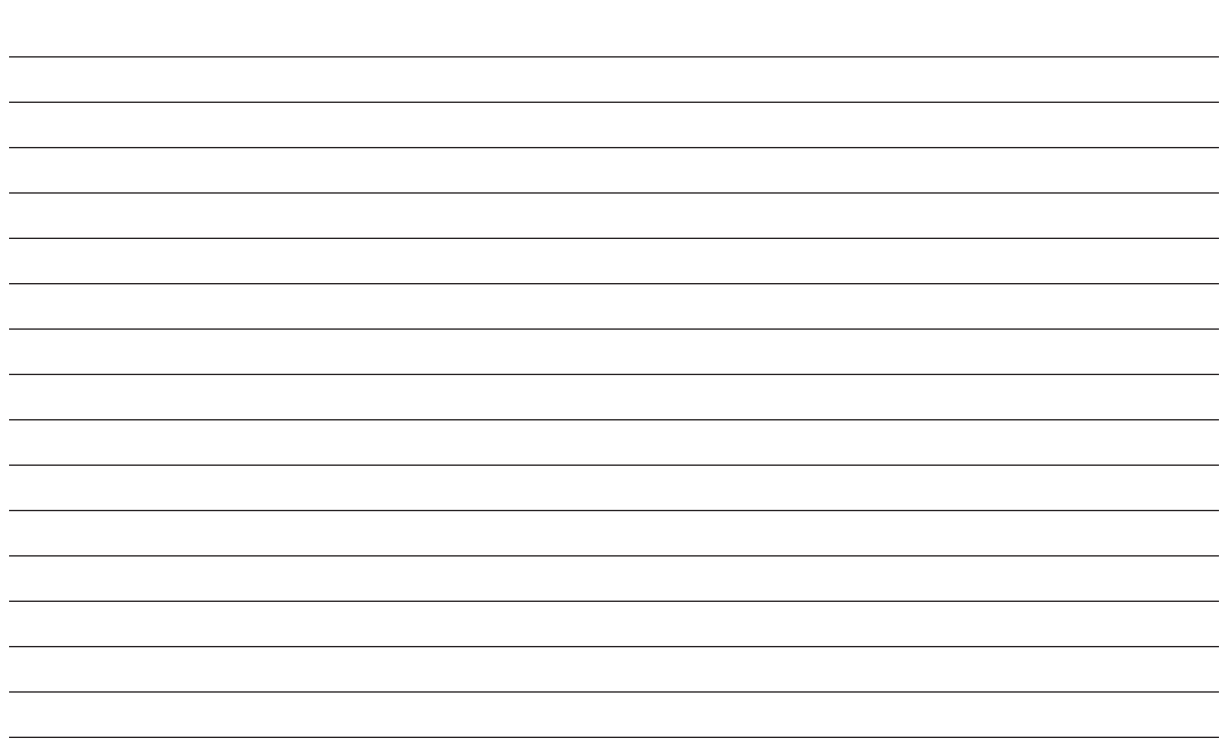

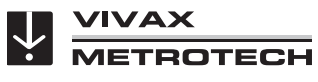

*Notizen:*

**Metrotech Vertriebs GmbH** Am steinernen Kreuz 10a D-96110 Schesslitz Tel.: +49 954 277 227 43 E-Mail: SalesEU@vxmt.com Website: www.vivax-metrotech.de

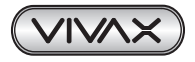

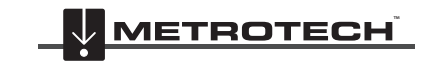

**VIVAX METROTECH**